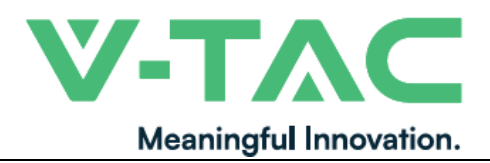

**Номер по WEEE: 80133970**

# **РЪКОВОДСТВО ЗА ЕКСПЛОАТАЦИЯ**

ХИБРИДЕН СОЛАРЕН ИНВЕРТОР МОНОФАЗЕН

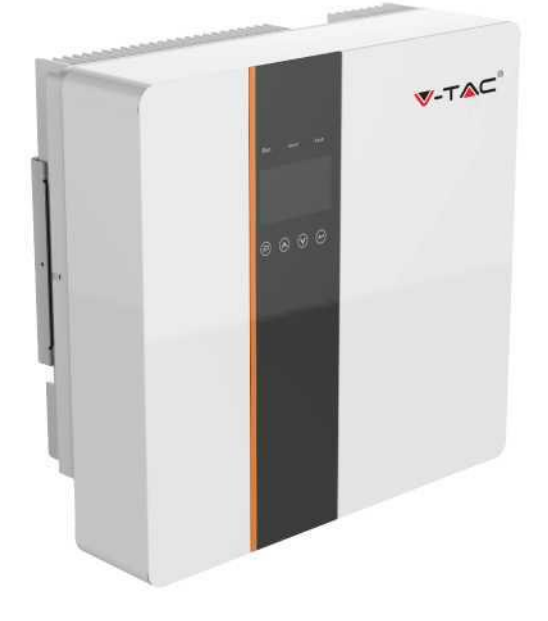

# **ВЪВЕДЕНИЕ**

Благодарим ви, че избрахте и закупихте продукт на V-TAC. V-TAC ще ви служи по най-добрия начин. Моля, прочетете внимателно тези инструкции и пазете настоящото ръководство за потребителя на разположение за бъдещи справки. Ако имате някакви други въпроси, моля, свържете се с нашия представител или с местния търговец, от когото сте закупили продукта. Те са обучени и готови да ви обслужват по най-добрия начин.

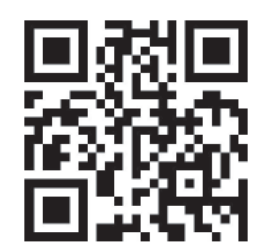

# **QR код на многоезичното ръководство**

Моля, сканирайте QR кода, за да получите достъп до многоезичното ръководство.

**В СЛУЧАЙ НА ЗАПИТВАНЕ/ПРОБЛЕМ С ПРОДУКТА, МОЛЯ, СВЪРЖЕТЕ СЕ С НАС НА: SUPPORT@V-TAC.EU ПРИ ЗАПИТВАНИЯ ЗА ДРУГИ ПРОДУКТОВИ ГАМИ, МОЛЯ, СВЪРЖЕТЕ СЕ С НАШИЯ ДИСТРИБУТОР ИЛИ НАЙ-БЛИЗКИТЕ ПРЕДСТАВИТЕЛИ. ВИ-ТЕК (V-TAC) ЕВРОПА ЕООД. БЪЛГАРИЯ, ПЛОВДИВ 4000, БУЛ. Л.КАРАВЕЛОВ 9Б**

# **ПРЕДУПРЕЖДЕНИЕ**

- 1. Преди да започнете монтажа, изключете електрозахранването.
- 2. Монтажът трябва да се извърши от квалифициран електротехник.

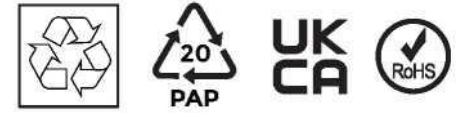

- "Опасност" обозначава опасна ситуация, която, ако не бъде избегната, ще доведе до смърт или сериозно нараняване.
- "Предупреждение" обозначава опасна ситуация, която, ако не бъде избегната, може да доведе до смърт или сериозно нараняване.

• "Внимание" обозначава опасна ситуация, която, ако не бъде избегната, може да доведе до леко или средно нараняване.

- Опасност за живота, поради високо напрежение в инвертора!
- Всички работи трябва да се извършват от квалифициран електротехник.

• Уредът не трябва да се използва от деца или лица с намалени физически, сетивни или умствени способности, или с липса на опит и познания, освен ако не са под надзор или не са преминали инструктаж.

- Децата трябва да бъдат под надзор, за да се гарантира, че не си играят с уреда.
- Опасност от изгаряния, вследствие на горещи части на корпуса!
- По време на работа горният капак на корпуса и тялото на корпуса могат да се нагорещят.
- По време на работа е допустим само допир до долния капак на корпуса.
- Възможно увреждане на здравето в резултат на въздействията на лъчението!
- Не стойте по-близо от 20 cm до инвертора за какъвто и да било период от време.
- Уверете се, че входното постояннотоково (DC) напрежение < максималното DC напрежение. Пренапрежението може да причини трайна повреда на инвертора или други загуби, които не се покриват от гаранцията!

• Оторизираният сервизен персонал трябва да изключи както променливотоковото (АС), така и постояннотоковото захранване от инвертора, преди да опита да извършва операции по поддръжката или почистването или да работи по вериги, свързани с инвертора.

• Не работете с инвертора по време на експлоатация на устройството.

• При монтажа на фотоволтаичната система трябва да се осигури защита от пренапрежение с помощта на вентилни отводи.

- Свързаният с мрежата инвертор не е оборудван с SPD както от страната на входа на фотоволтаика, така и от страната на мрежата.
- Голям ток на утечка! Заземяването е задължително преди свързване на захранването.

Забележка!

- "Забележка" предоставя съвети, които са ценни за оптималната работа на нашия продукт.
- Заземяване на фотоволтаичния генератор.
- Спазвайте местните изисквания за заземяването на фотоволтаичните модули и фотоволтаичния генератор. Препоръчва се рамката на генератора и други електропроводими повърхности да се свържат по начин, който осигурява непрекъсната проводимост и заземяване, за да е налице оптимална защита на системата и хората.

• Преди да започнете приложението, моля, прочетете внимателно този раздел, за да осигурите правилна и безопасна експлоатация. Моля, съхранявайте ръководството за потребителя по подходящ начин.

• Тук се препоръчва употребата само на аксесоари, доставени заедно с инвертора. В противен случай, може да възникне риск от пожар, токов удар или нараняване на хора.

• Уверете се, че съществуващото окабеляване е в добро състояние и че проводникът не е с прекалено малък размер.

• Не разглобявайте части на инвертора, които не са споменати в ръководството за монтаж. Той не съдържа части, които могат да се обслужват от потребителя. За инструкции относно получаването на сервизно обслужване вж. Гаранцията. Опитът за самостоятелно извършване на обслужване на инвертора може да създаде риск от токов удар или пожар и да анулира гаранцията.

• Пазете далеч от запалими, експлозивни материали, за да избегнете пожар. Мястото на монтаж трябва да бъде далеч от влага или корозивни вещества.

• Оторизираният сервизен персонал трябва да използва изолирани инструменти, когато монтира или работи с това оборудване.

• Фотоволтаичните модули трябва да имат номинална мощност от клас А съгласно IEC 61730.

• Никога не се допирайте до положителния или отрицателния полюс на свързващото устройство на фотоволтаичния модул.

• Стриктно се забранява допирът до двата полюса едновременно.

• Устройството съдържа кондензатори, които остават заредени до потенциално смъртоносно напрежение

и след изключване на мрежата, батерията и захранването на фотоволтаичния модул.

• Опасно напрежение ще е налично до 5 минути след изключване от захранването.

• ВНИМАНИЕ - РИСК от токов удар вследствие на енергия, съхранена в кондензатора. Никога не работете с инверторните съединители, мрежовите кабели, кабелите на батерията, кабелите или генератора на фотоволтаичния модул, когато е подадено захранване. След изключване на фотоволтаика, батерията и електрическата мрежа, винаги изчаквайте 5 минути, за да оставите кондензаторите на междинната верига да се разредят, преди да изключите DC, мрежовите съединители и да извадите щепсела на батерията.

• При достъп до вътрешната верига на инвертора е много важно да изчакате 5 минути, преди да задействате захранващата верига или да демонтирате електролитните кондензатори в устройството. Не отваряйте устройството преди това, тъй като кондензаторите се нуждаят от време, за да се разредят в достатъчна степен!

• Измерете напрежението между клемите UDC+ и UDC- с мултиметър (импеданс минимум 1 MΩ), за да се уверите, че устройството е разредено, преди да започнете работа (35VDC) вътре в него.

#### **Устройства за защита от пренапрежения (SPD) на фотоволтаичната инсталация**

• Мълнията причинява щети вследствие на пряк удар, или на пренапрежение, причинено от близък удар.

• Индуцираните пренапрежения са най-вероятната причина за повреди от мълнии в по-голямата част от инсталациите, особено в селските райони, където електричеството обикновено се осигурява посредством дълги въздушни линии. Пренапрежения могат да възникнат както по проводниците на фотоволтаичния масив, така и по кабелите за променлив ток, водещи до сградата.

• Трябва да се направи консултация със специалисти по мълниезащита относно целевото приложение. При използване на подходяща външна мълниезащита ефектът от директен удар на мълния в сграда може да бъде смекчен по контролиран начин и токът на мълния може да бъде отведен в земята.

• Монтажът на SPD за защита на инвертора от механични повреди и прекомерно напрежение включва вентилен отвод в случай на сграда с външна система за мълниезащита (LPS), когато се поддържа разстояние на разделяне.

• За да се защити DC системата, трябва да се монтира устройство за защита от пренапрежение (SPD тип 2) в края на DC кабелите на инвертора и на масива, разположен между инвертора и фотоволтаичния генератор; ако нивото на защита от пренапрежение (VP) на вентилните отводи е по-голямо от 1100 V, се изисква допълнителна SPD тип 3 за защита от пренапрежение на електрическите устройства.

• За да се защити АC системата, трябва да се монтират устройства за защита от пренапрежение (SPD тип 2) на главната входяща точка на АС захранването (в точката на изключване на потребителя), разположена между инвертора и електромера/разпределителната система; SPD (тестов импулс D1) за сигналната линия съгласно EN 61632-1.

• Всички DC кабели трябва да се монтират така, че да линията да бъде с възможно най-малка дължина, а положителните и отрицателните кабели на стринга или главното DC захранване трябва да се свържат в сноп.

• Избягвайте създаването на затворени вериги в системата.

• Устройствата с искрова междина не са подходящи за използване в DC вериги; след като започнат да провеждат, те няма да спрат да провеждат, докато напрежението на клемите им не надхвърли обикновено 30 волта.

• Ефект за защита от секциониране. Ефектът на секциониране е специално явление, при което свързаната към мрежата фотоволтаична система продължава да подава ток към близката мрежа, когато възникне загуба на напрежение в електроенергийната система. Това е опасно за персонала по поддръжката и за обществеността. Инверторът от серията X1-Hybrid осигурява дрейф на активната честота (AFD) за предотвратяване на ефекта на секциониране.

#### **Защитно заземяване (РЕ) и ток на утечка**

• При целевото приложение защитният проводник трябва да се следи посредством устройство за защита от остатъчен ток (RCD) с номинален ток на повреда Ifn < 240 mA, което автоматично разединява устройството в случай на неизправност. Устройството е предназначено за свързване към фотоволтаичен генератор с ограничение на капацитета от приблизително 700 nf.

• Неправилното заземяване може да причини физическо нараняване, смърт или неизправност на оборудването и да усили електромагнитното поле.

• Уверете се, че заземителният проводник е с подходящ размер, съгласно изискванията на правилата за безопасност.

• Не свързвайте последователно заземителните клеми на блока в случай на няколко инсталации. Този продукт може да причини ток с постояннотоков компонент. Когато устройство за защита от остатъчен ток (RCD) или устройство за проследяване (RCM) се използва за защита в случай на директен или индиректен контакт, от страната на подаване на този продукт, е допустимо само RCD или RCM от тип B. За Обединеното кралство.

• Инсталацията, която свързва оборудването със захранващите клеми, трябва да отговаря на изискванията на BS 7671.

• Електрическата инсталация на фотоволтаичната система трябва да отговаря на изискванията на BS 7671 и IEC 60364-7-712.

• Настройките за защита не могат да бъдат променяни.

• Потребителят трябва да осигури монтаж, конструиране и експлоатация на оборудването по такъв начин, че винаги да се поддържа съответствие с изискванията на ESQCR22(1)(a).

За Австралия и Нова Зеландия.

• Електрическият монтаж и поддръжката трябва да се извършват от лицензиран електротехник и да бъдат в съответствие с Австралийските национални правила за окабеляване.

Инструкции за безопасност на батерията. Инверторът от серията BD трябва да работи с батерия с високо напрежение; за специфични параметри, като тип, номинално напрежение и номинален капацитет на батерията и т.н., моля, вж. раздел 4.3. Тъй като акумулаторните батерии могат потенциално да причинят токов удар и да генерират ток на късо съединение, за да се избегнат злополуки, които могат да възникнат по този начин, трябва да се спазват следните предупреждения по време на смяната на батерията:

1: Не носете часовници, пръстени или подобни метални предмети.

2: Използвайте изолирани инструменти.

3: Носете гумени обувки и ръкавици.

4: Не поставяйте метални инструменти и подобни метални части върху батериите.

5: Изключете товара, свързан с батерията, преди да демонтирате свързващите клеми на батерията. 6: Поддръжката на акумулаторни батерии може да се извършва само от специалисти с необходимите умения.

# **ОБЯСНЕНИЕ НА СИМВОЛИТЕ**

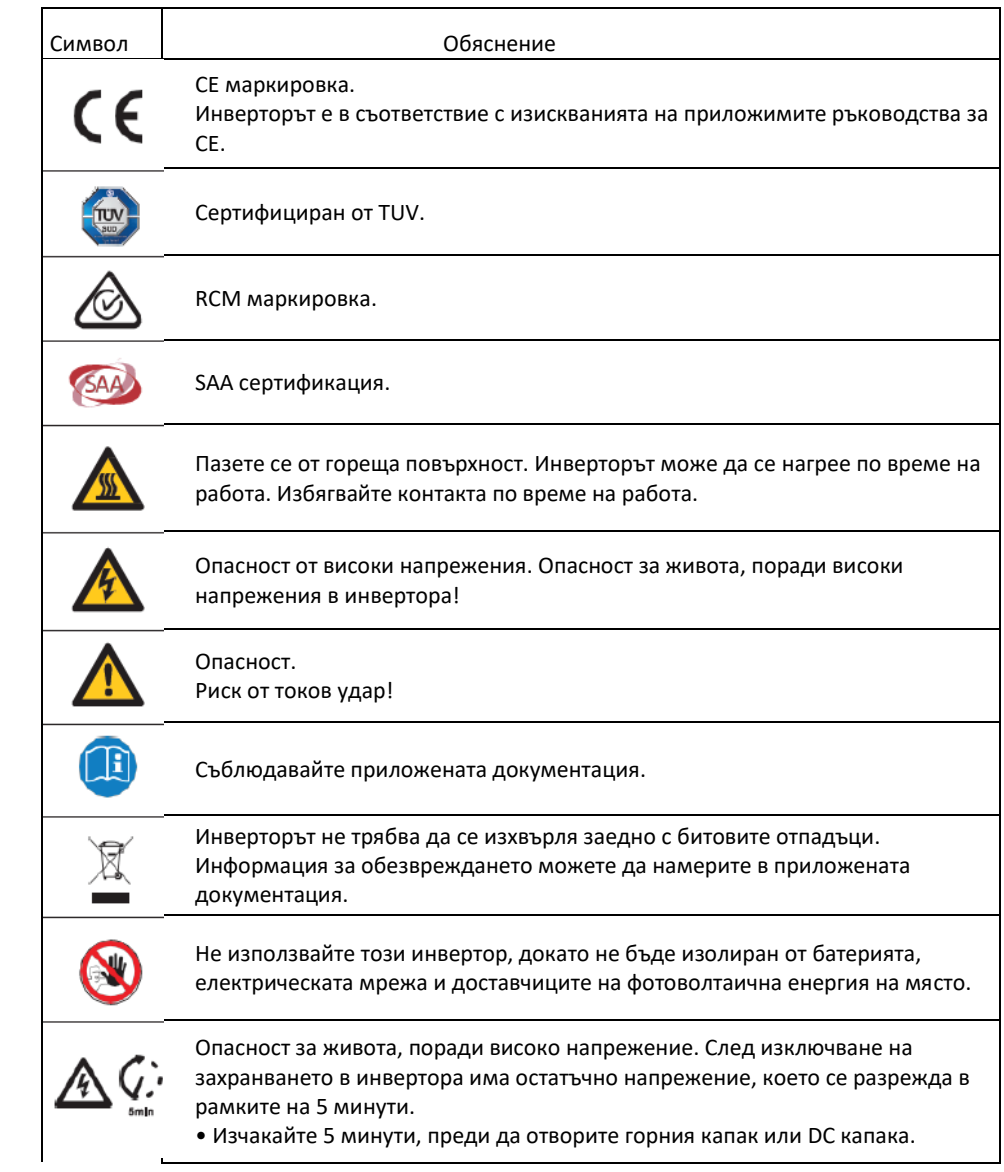

Тази глава е съобразена с изискванията на европейските директиви за ниско напрежение, които съдържат инструкциите за безопасност и условията за приемливост на системата за целево приложение и които трябва да се спазват при монтажа, експлоатацията и обслужването на устройството. Ако те не бъдат спазени, може да последва физическо нараняване или смърт, или да се стигне до повреда на устройството. Прочетете настоящия документ, преди да започнете работа по устройството. Ако не сте в състояние да разберете опасностите, предупрежденията, предпазните мерки или инструкциите, преди монтажа се свържете с оторизиран сервизен представител. Експлоатация и обслужване на устройството. Инверторът, свързан към мрежата, отговаря на изискванията, заложени в Директивата относно ниското напрежение (LVD) 2014/35/ЕС и Директивата относно електромагнитната съвместимост (EMC) 2014/30/ЕС. Устройството е базирано на: EN 62109-1:2010; EN 62109-2:2011; IEC 62109-1 (изд.1); IEC62109- 2 (изд.1); EN 61000-6-3:2007+A:2011; EN 61000-6-1:2007; EN 61000-6-2:2005.

В случай на монтаж във фотоволтаична система, пускането на уреда (т.е. започването на определената работа) се забранява, докато не бъде установено, че цялата система отговаря на изискванията, посочени в Директивите на ЕС (2014/35/ЕС, 2014/30/ЕС и т.н.). Свързаният към мрежата инвертор напуска завода в комплект с присъединително устройство и е готов за присъединяване към електрическата мрежа и фотоволтаичното захранване, като устройството трябва да се монтира в съответствие с националните разпоредби за окабеляване. Спазването на правилата за безопасност зависи от правилния монтаж и конфигуриране на системата, включително използването на посочените проводници. Системата трябва да се монтира само от професионални монтажници, които са запознати с изискванията за безопасност и електромагнитна съвместимост. Монтажникът е отговорен за това крайната система да отговаря на всички приложими закони в страната на приложение. Отделните възли на системата трябва да бъдат свързани помежду си чрез методите за окабеляване, описани в националните/международните стандарти, като например националния електрически кодекс (NFPA) № 70 или регламента VDE 0107.

# **ВЪВЕДЕНИЕ**

Серията хибридни инвертори включва висококачествени инвертори, който могат да преобразуват слънчевата енергия в AC енергия и да съхраняват енергията в батерия.

Инверторът може да се използва за оптимизиране на собственото потребление, за съхранение в батерията за бъдеща употреба или за захранване на обществената мрежа. Режимът на работа зависи от фотоволтаичната енергия и предпочитанията на потребителя. Той може да осигури енергия за спешна употреба при загуба на мрежовото захранване, като използва енергията от батерията и инвертора (генерирана от фотоволтаичния модул).

Системна схема 1 (приложима към повечето страни)

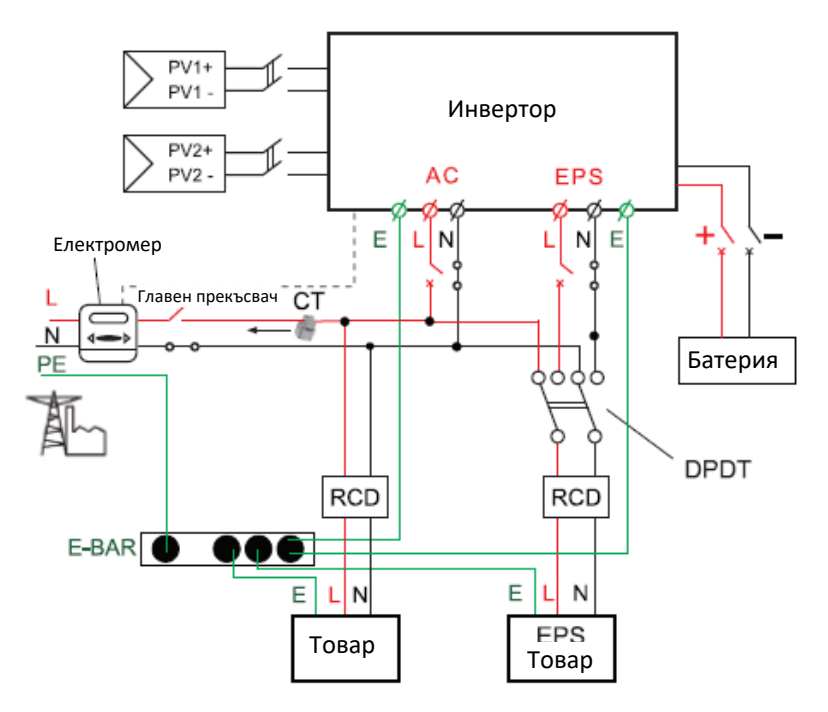

Системна схема 2 (приложима към правилата за окабеляване AS/NZS\_3000:2012 За Австралия и Нова Зеландия)

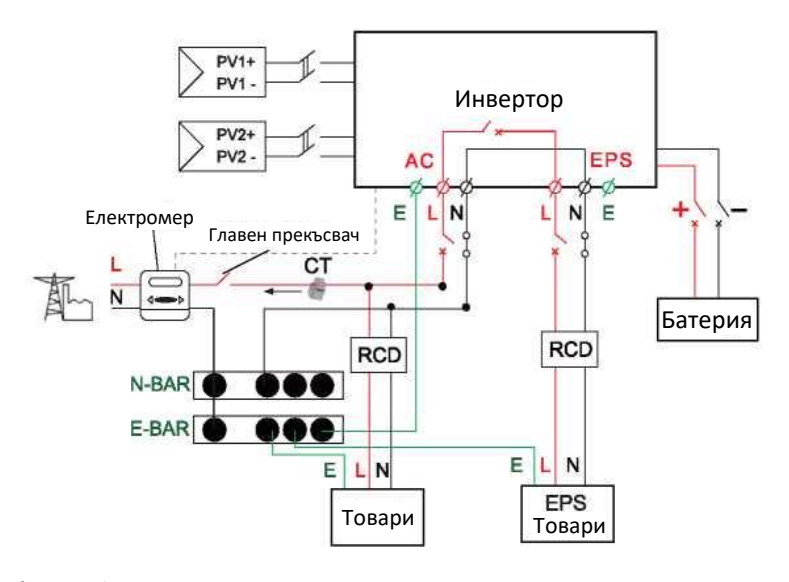

Забележка!

• Измервателният уред и прекъсвачът на горната фигура се осигуряват от потребителите.

#### **Работни режими**

Хибридният инвертор осигурява множество работни режими в зависимост от различните изисквания.

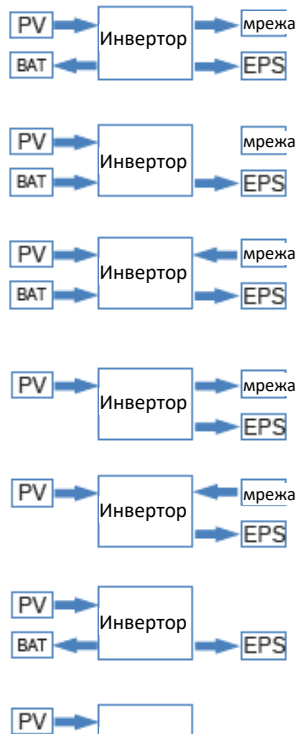

#### **Работни режими: Собствено потребление**

1. При наличието на фотоволтаичен модул, мрежа, батерия:

A. Слънчевата енергия осигурява захранване на товарите с приоритет, ако слънчевата енергия е достатъчна за захранване на всички свързани товари, излишъкът от слънчевата енергия се използва за зареждане на батерията, а след това останалата енергия се подава към мрежата.

B. Слънчевата енергия осигурява захранване на товарите с приоритет, ако слънчевата енергия не е достатъчна за захранване на всички свързани товари, товарите ще се захранват едновременно със слънчева енергия и с енергия от батерията.

C. Слънчевата енергия осигурява захранване на товарите с приоритет, ако слънчевата енергия и батерията не са достатъчни за захранване на всички свързани товари, товарите ще се захранват едновременно със слънчева енергия и с енергия от обществения доставчик (електрическата мрежа).

2 При наличието на фотоволтаичен модул, мрежа (без батерия):

A. Слънчевата енергия осигурява захранване на товарите с приоритет, ако слънчевата енергия е достатъчна, излишната енергия се подава към мрежата.

B. Слънчевата енергия осигурява захранване на товарите с приоритет, ако слънчевата енергия не е достатъчна за захранване на всички свързани товари, товарите ще се захранват едновременно със слънчева енергия и с енергия от мрежата.

3 При наличието на фотоволтаичен модул, батерия (мрежата е разединена):

A. Слънчевата енергия осигурява захранване на товарите с приоритет, ако слънчевата енергия е достатъчна за захранване на всички свързани товари, тя ще се използва за зареждане на батерията.

Инвертор **BAT EPS** 

B. Слънчевата енергия осигурява захранване на товарите с приоритет, ако слънчевата енергия не е достатъчна за захранване на всички свързани товари, товарите ще се захранват едновременно със слънчева енергия и с енергия от батерията.

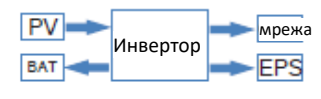

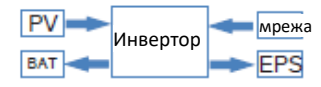

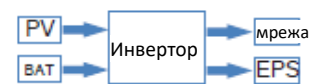

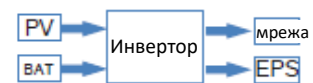

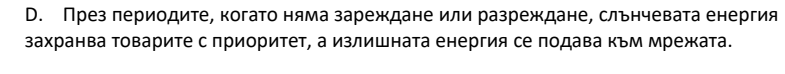

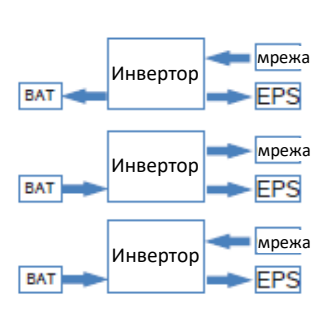

2. При наличието на мрежа, батерия (фотоволтаичният модул е разединен): A. По време на зареждане мрежата зарежда батерията и захранва свързаните товари едновременно.

B. По време на разреждане, ако енергията за товарите е по-малка от енергията за батерията, батерията захранва товарите с приоритет, а излишната енергия се подава към мрежата.

C. По време на разреждане, ако енергията за товарите е по-голяма от енергията за батерията, товарите се захранват едновременно от батерията и мрежата.

#### **Работни режими: Приоритет на батерията**

1. При наличието на фотоволтаичен модул, мрежа, батерия:

A. Слънчевата енергия зарежда батерията с приоритет, а ако има излишък от слънчева енергия, излишната енергия захранва товара. Ако все още има допълнителна енергия, излишната енергия се подава към мрежата.

B. Слънчевата енергия зарежда батерията с приоритет, а ако има излишък от слънчева енергия, излишната енергия захранва товара. Ако слънчевата енергия не е достатъчна за зареждане на батерията и захранване на товарите, то товарите се захранват от мрежата.

2. При наличието на, мрежа, батерия (фотоволтаичният модул е разединен): Мрежата захранва товара и зарежда батерията едновременно.

#### РАЗМЕРИ

 $PV$ **BAT** 

 $PV$ **BAT** 

**BAT** 

Инвертор

Инвертор

Инвертор

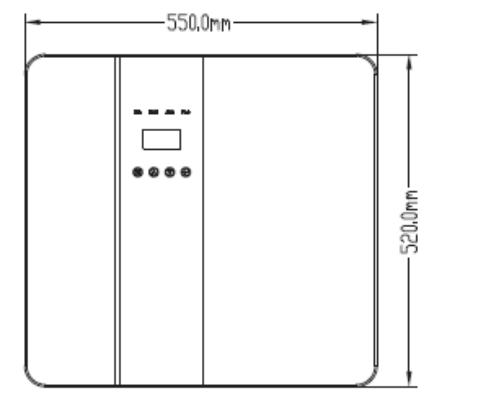

мрежа

EPS

мрежа

**EPS** 

мрежа

**EPS** 

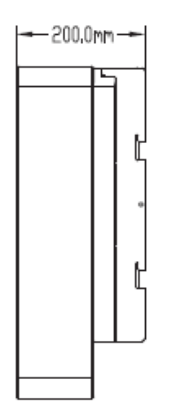

#### **Работни режими: Преразпределение на пиковото натоварване**

1. При наличието на фотоволтаичен модул, мрежа, батерия:

A. По време на зареждане слънчевата енергия зарежда батерията с приоритет. Излишъкът от енергия захранва товарите. Ако слънчевата енергия е достатъчна за захранване на товарите и зареждане на батерията и ако все още има допълнителна енергия, излишната енергия се подава към мрежата.

B. По време на зареждане слънчевата енергия зарежда батерията с приоритет. Излишъкът от енергия захранва товарите. Ако слънчевата енергия не е достатъчна за зареждане на батерията и захранване на товарите, всички свързани товари ще се захранват едновременно със слънчева енергия и енергия от мрежата.

C. По време на разреждане слънчевата енергия захранва товарите с приоритет. Ако слънчевата енергия е достатъчна за захранване на товарите, и ако все още има допълнителна слънчева енергия, то излишната енергия и енергията от батерията се подават едновременно към мрежата.

#### **КЛЕМИ НА ФОТОВОЛТАИЧНИЯ ИНВЕРТОР**

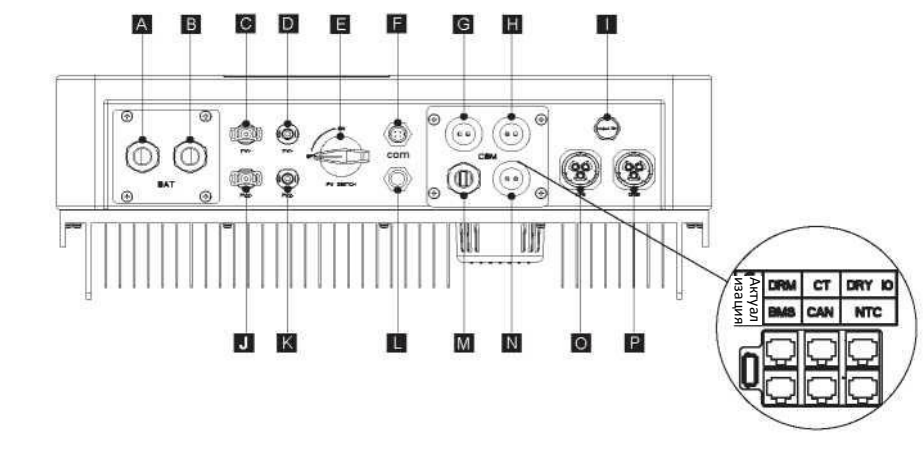

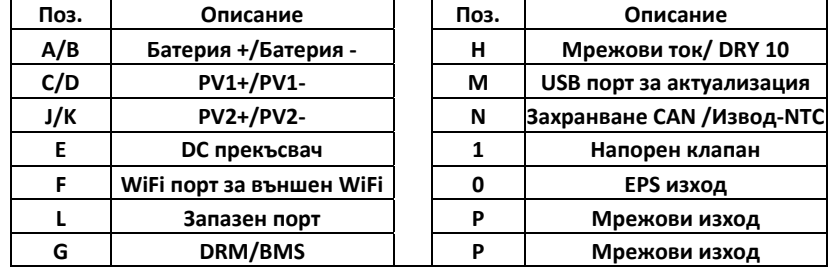

#### Забележка!

- 1. Порт за актуализация: За локални актуализации.
- 2. BMS порт: BMS комуникация за литиеви батерии.
- 3. CT порт: За външен токов трансформатор от страната на мрежата за детекция на големината на тока.
- 4. DRM порт, CAN порт, NTC порт и DRY 10 порт: запазени портове, временно недостъпни.

#### **ТЕХНИЧЕСКИ ДАННИ**

**1. DC вход**

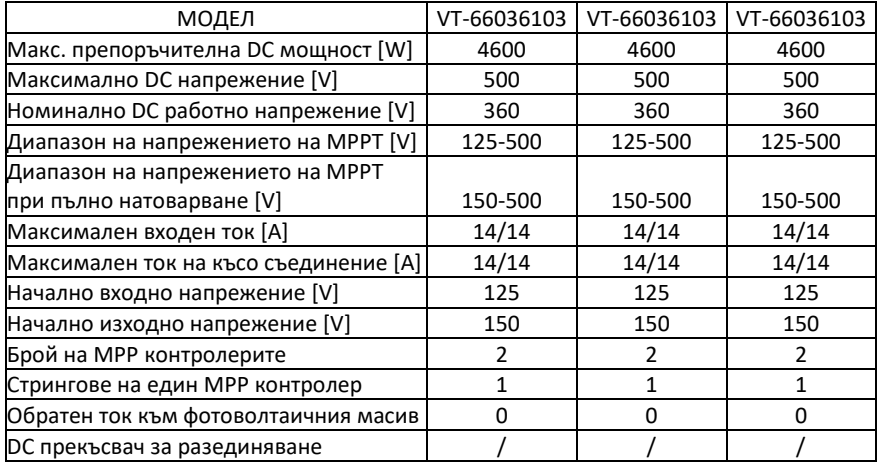

# **AC ИЗХОД/ВХОД**

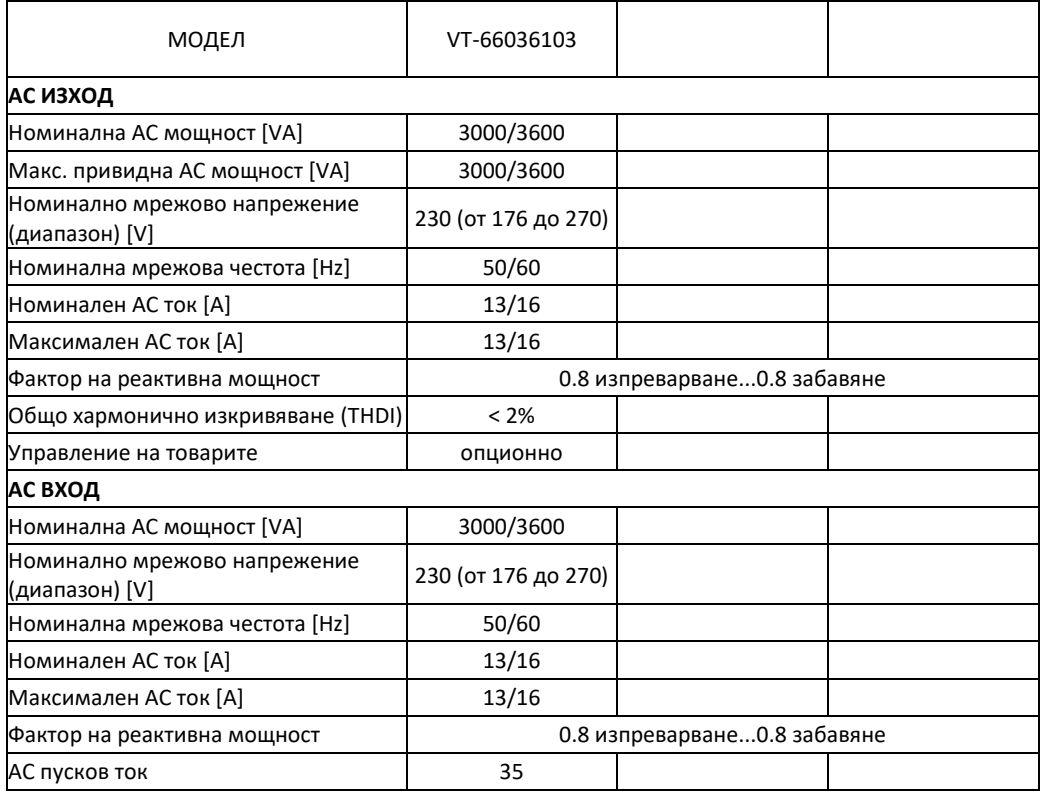

# **ПАРАМЕТРИ НА БАТЕРИЯТА**

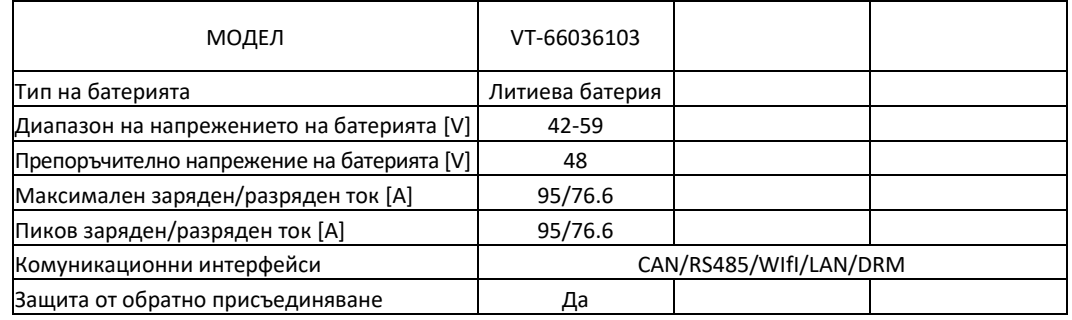

# **КПД, безопасност и защита (приложими при версии E,I)**

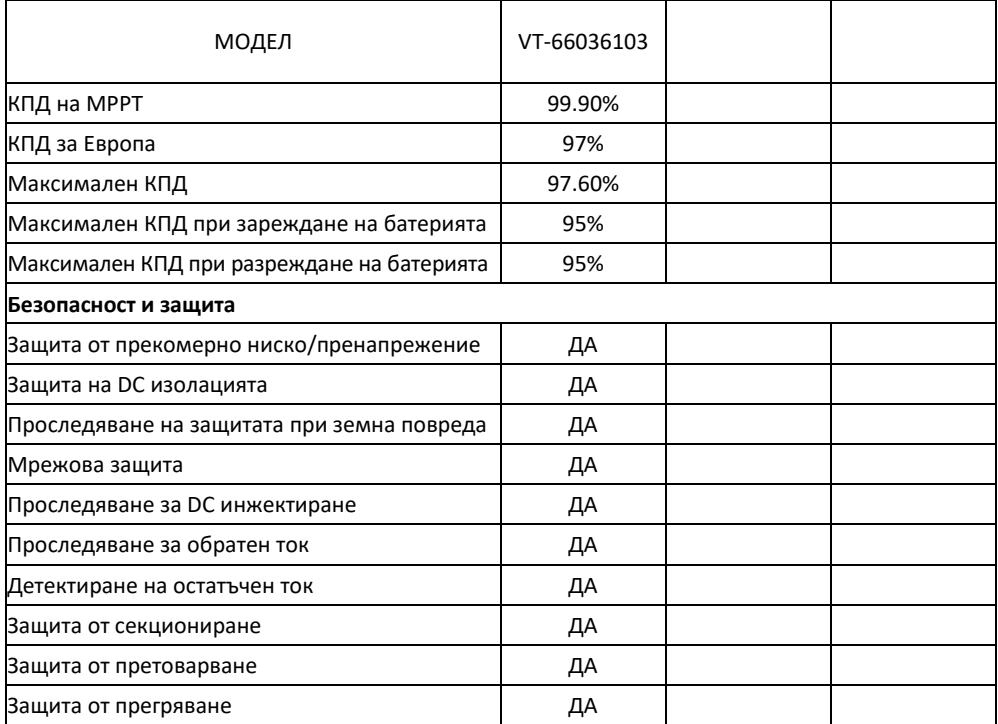

# **КПД, безопасност и защита (приложими при версии E,I)**

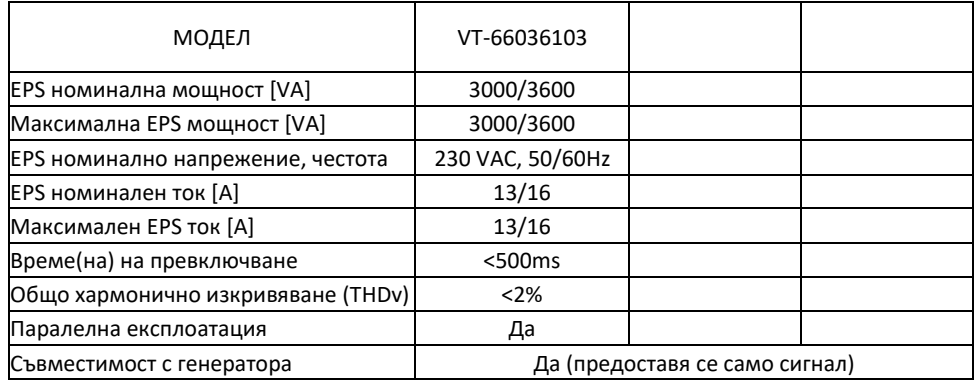

# **Общи данни (приложими при версии E,I)**

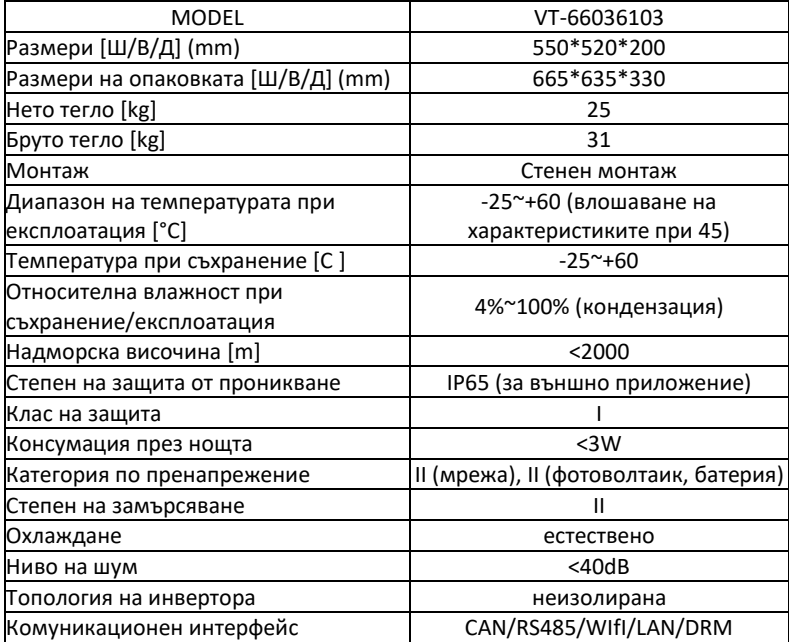

#### **МОНТАЖ**

Проверявайте за физически повреди. Уверявайте се, че инверторът не е повреден по време на транспортиране. Ако има видими повреди, като например пукнатини, незабавно се свържете с Вашия дистрибутор.

#### **ОПАКОВЪЧЕН ЛИСТ**

Отворете опаковката и извадете продукта, моля, първо проверете аксесоарите. Опаковъчният лист има следният вид:

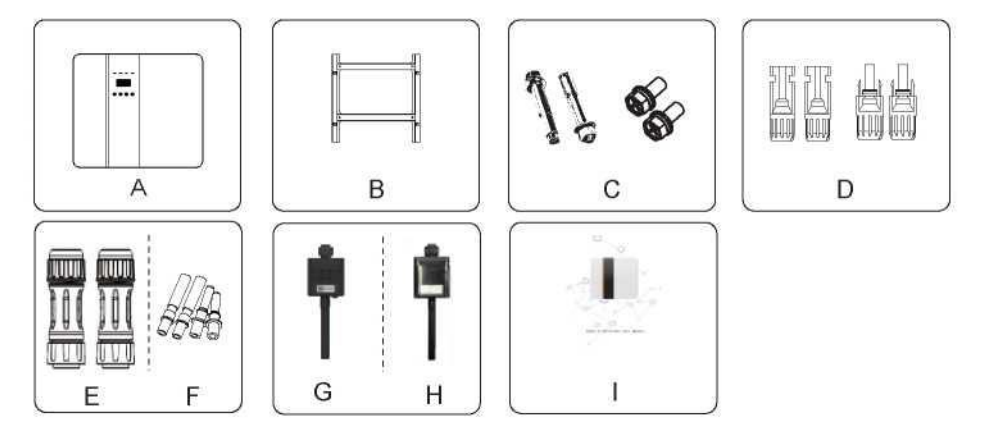

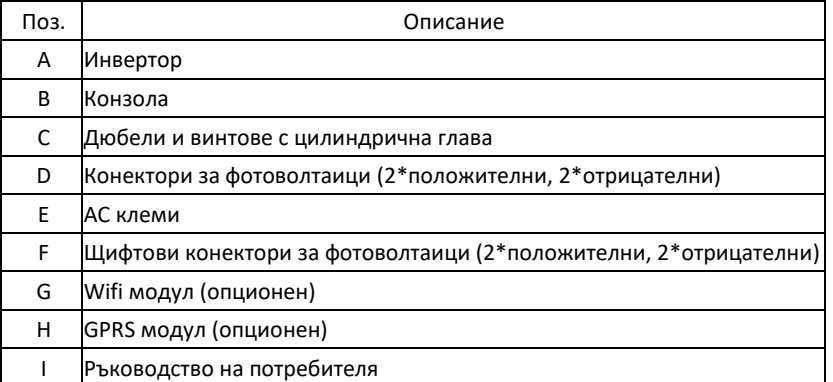

#### **ИНСТРУМЕНТИ, НЕОБХОДИМИ ПРИ МОНТАЖА**

Монтажни инструменти: кримпващи клещи за свързване към стълб и RJ 45, отвертка, ръчен гаечен ключ и т.н.

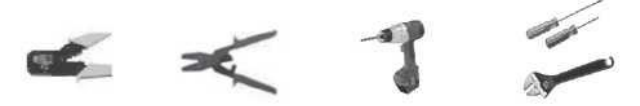

#### **ИЗИСКВАНИЯ КЪМ ПРОСТРАНСТВОТО**

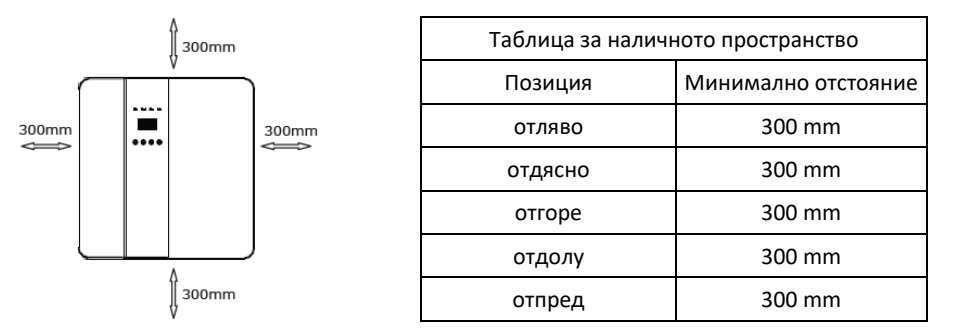

Стъпка 1: Завинтете стенната конзола на стената.

1.1. Поставете конзолата на стената и отбележете позицията на четирите отвора.

1.2. Пробийте отворите с бормашина, уверете се, че отворите са достатъчно дълбоки

(минимум 60 mm), за да послужат за опора на инвертора.

1.3. Поставете разширителните тръби в отворите и ги затегнете. След това монтирайте стенната конзола с дюбелите.

Стъпка 2: Поставете инвертора върху стенната конзола, като го държите за дръжката отстрани. Стъпка 3: Затегнете фиксиращите винтове от двете страни на инвертора.

Стъпка 4: Ако е необходимо, клиентът може да монтира ключалка против кражба в лявата долна част на инвертора.

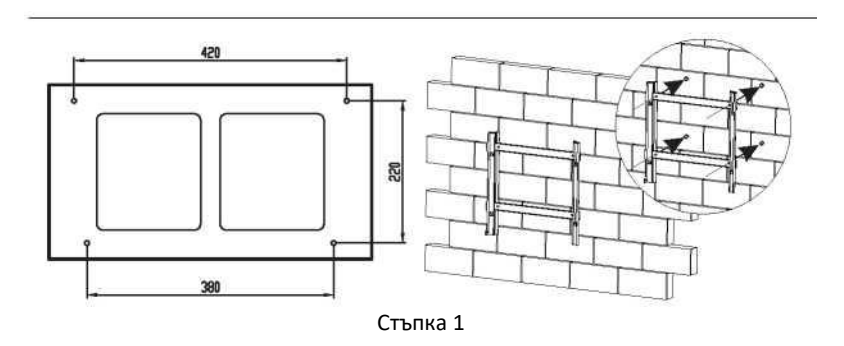

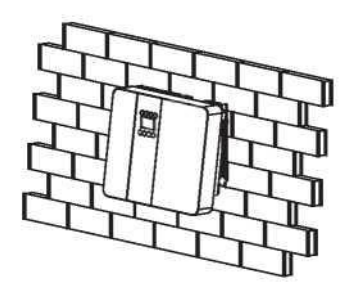

Стъпка 2

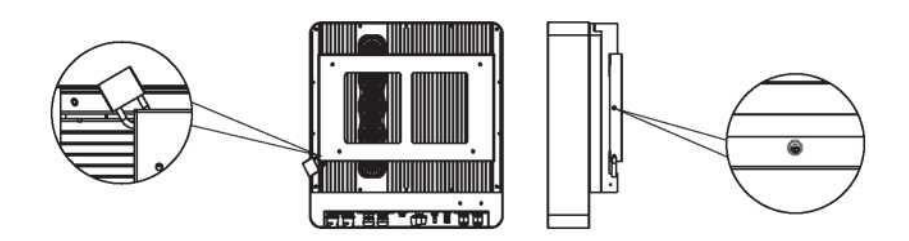

Стъпка 3, Стъпка 4

# **ЕЛЕКТРИЧЕСКИ СЪЕДИНЕНИЯ**

Схема на електрическите съединения

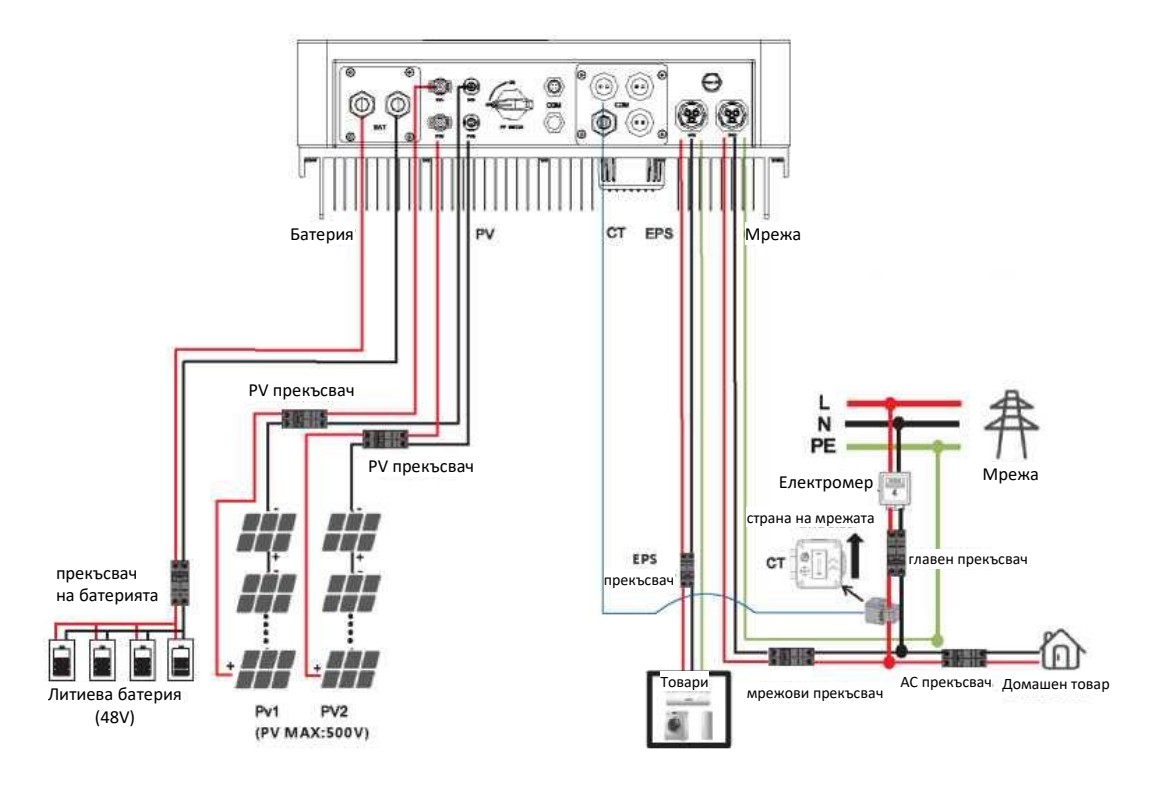

#### **ПРИСЪЕДИНЯВАНЕ КЪМ МРЕЖАТА И СВЪРЗВАНЕ НА EPS**

Хибридният инвертор е предназначен за еднофазна мрежа. Напрежението е 220/230/240 V, а честотата - 50/60 Hz. Другите технически изисквания трябва да са съобразени с изискванията на местната обществена мрежа.

Таблица 1 Препоръчителен кабел и микропрекъсвач

| МОДЕЛ                               | VT-66036103                        |
|-------------------------------------|------------------------------------|
| КАБЕЛ ПРИ ВЕРСИЯ Е                  | $4-5$ mm <sup><math>-</math></sup> |
| МИКРОПРЕКЪСВАЧ ПРИ ВЕРСИЯ Е         | 20A                                |
| КАБЕЛ ПРИ ВЕРСИЯ І                  | 8-10 mm2                           |
| <b>ІМИКРОПРЕКЪСВАЧ ПРИ ВЕРСИЯ І</b> | 50A                                |

Микропрекъсвачът трябва да се монтира между инвертора и мрежата, а товарът не трябва да се свързва директно с инвертора.

Стъпка 1. Проверка на напрежението на мрежата.

1.1 Проверете напрежението на мрежата и го сравнете с допустимия диапазон на напрежението (вж. техническите данни).

1.2 Изключете печатната платка от всички фази и я обезопасете срещу повторно свързване.

Стъпка 2. Сваляне на водоустойчивия капак от мрежовия порт на инвертора.

Стъпка 3. Свързване на AC и EPS проводници.

3.1 Изберете подходящия проводник (размер на кабела: вж. таблица 1).

3.2 Запазете около 60 mm от площта на сечението на материала на проводника и отстранете 10 mm от изолацията на края на проводника.

Поставете клема и затегнете винтовете с шестограм.

3.3 Свалете установъчната винтова капачка на AC терминала от частта на корпуса и поставете оголените проводници в AC.

3.4 Затегнете установъчната винтова капачка и частта на корпуса на AC клемата.

#### Стъпка 4.

Свържете AC конектора към мрежовия порт на инвертора и затегнете винтовата капачка. Свържете конектора за товара към EPS порта на инвертора и затегнете винтовата капачка.

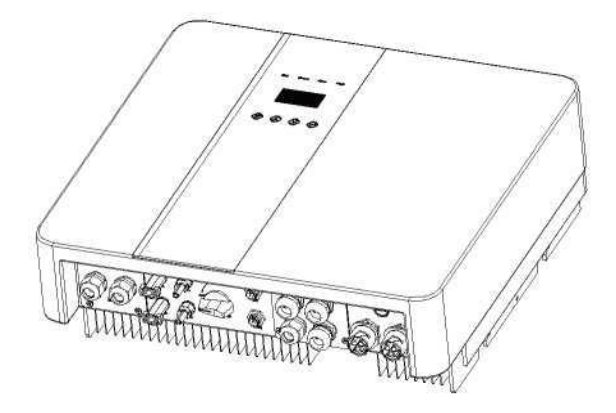

Стъпка 3 Размер на кабела: Вж. Таблица 4 (стр. 24)

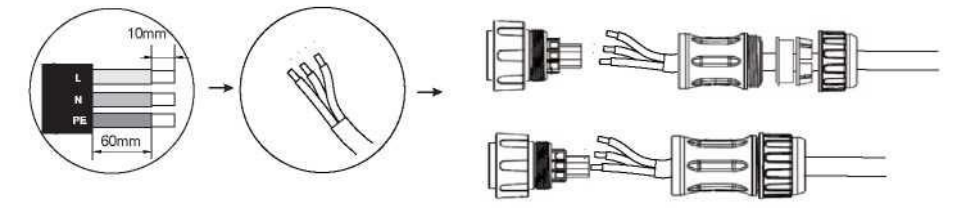

Стъпка 4 Забележка: Свържете АС конектора с мрежата (GRID) в мрежовия интерфейс.

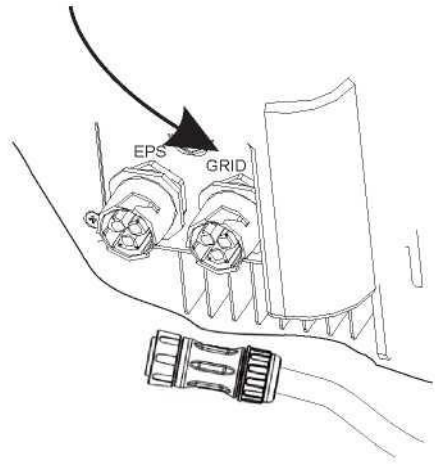

#### **СВЪРЗВАНЕ НА ФОТОВОЛТАИЧНИЯ МОДУЛ**

Изберете фотоволтаични модули с отлична функционалност и надеждно качество. Напрежението на отворена верига на последователно свързаните масиви от модули трябва да бъде по-ниско от максималното DC входно напрежение; работното напрежение трябва да е съобразено с диапазона на напрежението на MPPT.

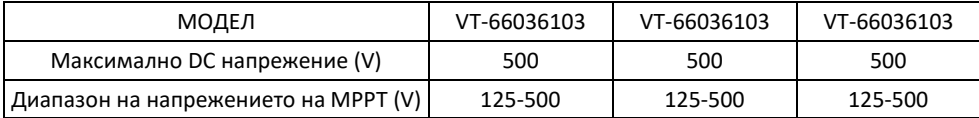

Предупреждение!

Напрежението на фотоволтаичния модул е много високо, и достига опасни стойности, моля, спазвайте правилата за електрическа безопасност при свързване. Не правете положително или отрицателно заземяване на фотоволтаичния модул!

#### **СТЪПКИ НА СВЪРЗВАНЕТО:**

Стъпка 1. Проверете фотоволтаичния модул, за да се уверите, че той е в състояние на отворена верига, и да проверите дали портовете PV+ и PV- на фотоволтаичния стринг са правилни.

Стъпка 2. Разделете DC конектора.

Стъпка 3. Окабеляване

3.1 Изберете проводник 12 AWG за свързване със студено пресованата клема.

3.2 Отстранете 10 mm от изолацията на края на проводника.

3.3 Поставете изолацията в щифтовия контакт и използвайте кримпващи клещи, за да я притиснете. Стъпка 4. Вкарайте щифтовия контакт през гайката на кабела, за да го сглобите в задната част на мъжкия или женския щепсел. Когато почувствате или чуете звук на "щракване", щифтовият контакт е поставен правилно. Стъпка 5. Включете фотоволтаичния конектор към съответния фотоволтаичен конектор на инвертора.

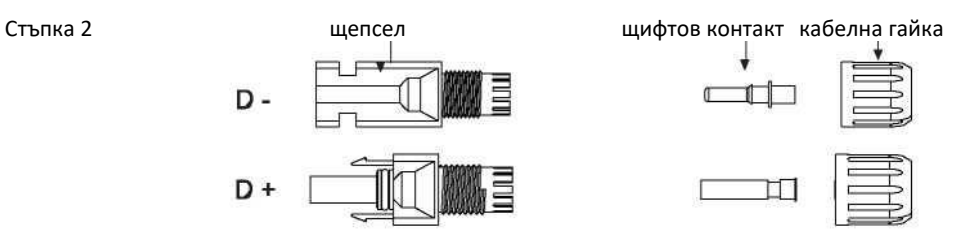

Стъпка 3

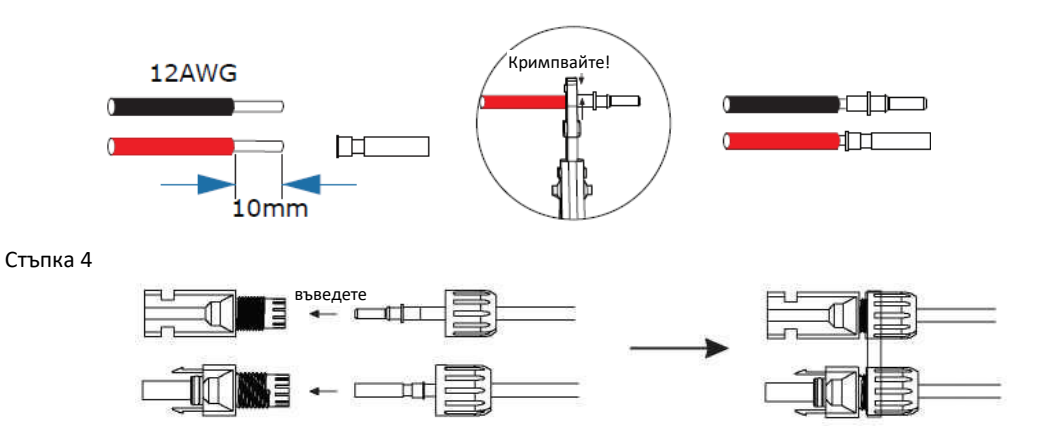

Стъпка 5

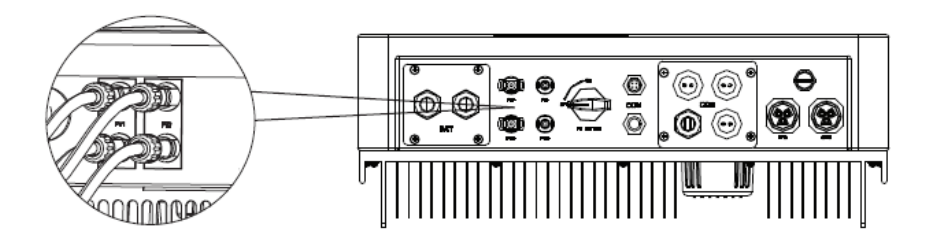

#### **Свързване на батерията**

Забележка

1. Преди да изберете батерия, моля отбележете, че максималното напрежение на батерията не може да надвишава 59 V и номиналното напрежение на батерията не може да надвишава 48 V, а комуникацията на батерията трябва да бъде съвместима с хибридния инвертор.

2. Преди да свържете батерията, монтирайте неполяризиран DC прекъсвач (125A), за да се уверите, че инверторът може да бъде надеждно изключен по време на техническа поддръжка.

3. Свързващият кабел между батерията и инвертора трябва да бъде минимум 4AWG.

4. Комуникацията с батерията може да работи само когато BMS системата на батерията е съвместима с инвертора.

5. За да смените батерията, трябва да изключите всички превключватели и да разедините

комуникационната линия на системата.

6. Всички гореспоменати окабелявания и операции трябва да се извършат след изключване на цялото устройство, като за тяхното изпълнение е необходим професионален персонал.

#### **Стъпки за свързване на захранването:**

Стъпка 1. Изберете проводник 4AWG и оголете кабела до 15 mm.

Стъпка 2. Изберете две О-образни клеми с отвор M6.

Стъпка 3. Поставете оголения проводник в О-образната клема и го захванете с помощта на кримпваща скоба.

Стъпка 4. Отстранете водоустойчивия капак.

Стъпка 5. Разглобете водоустойчивия конектор и прокарайте кабела през водоустойчивия конектор.

Стъпка 6. Свържете кабела към клемата на инвертора.

Стъпка 7. Сглобете водоустойчивите конектори и водоустойчивите капаци.

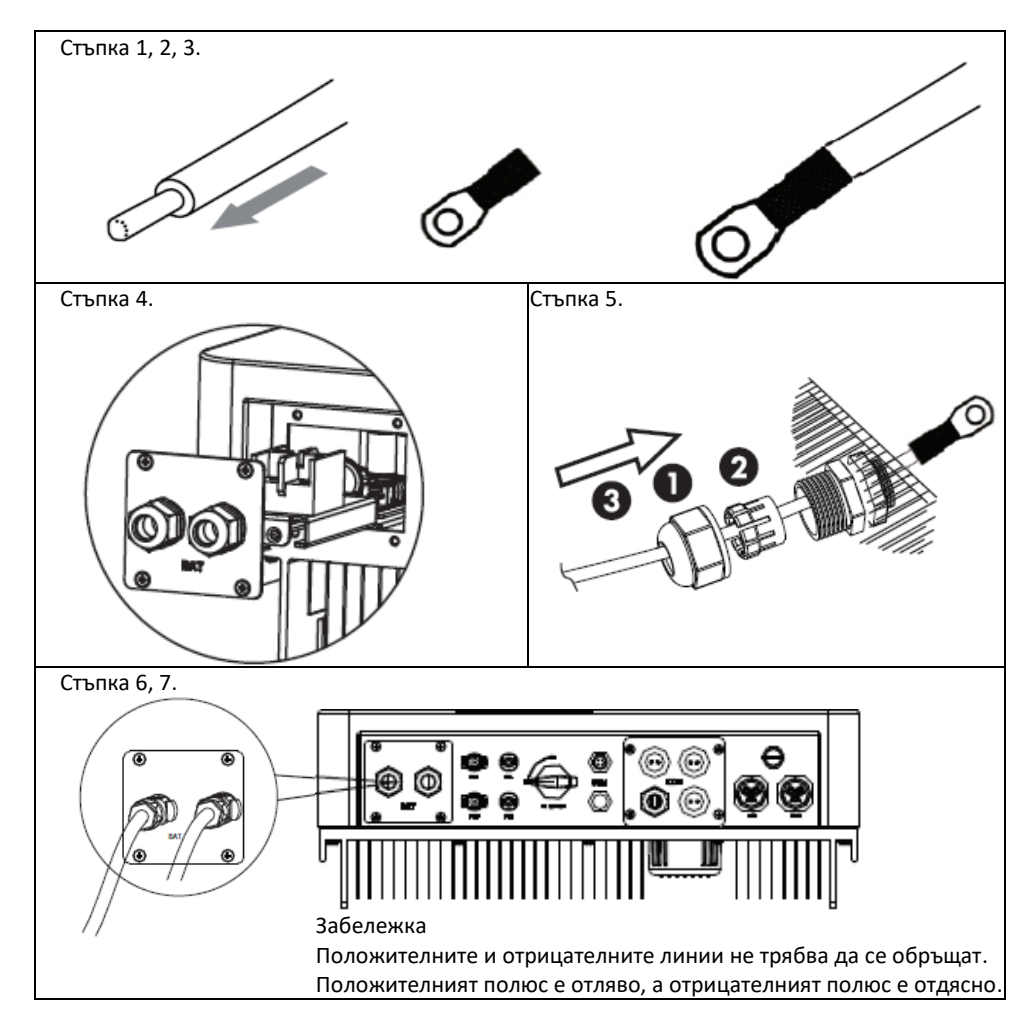

#### **Определяне на комуникационния интерфейс**

#### Определяне на BMS изводите

 $1 - - -8$ 

 $1 - -8$ 

Комуникационният интерфейс между инвертора и батерията е RS485 или CAN с конектор RJ45. Последователността на окабеляване на кристалната глава е в съответствие със стандарт 568B: оранжево бял, оранжев, зелено бял, син, синьо бял, зелен, кафяво бял и кафяв проводник.

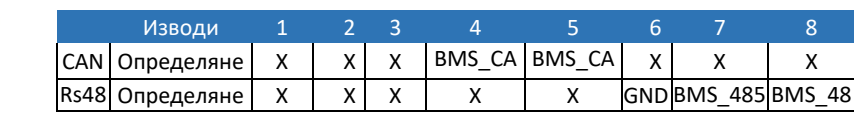

Определяне на DRY\_IO (RJ45 изводите) Запазен интерфейс за сух контакт на инвертора.

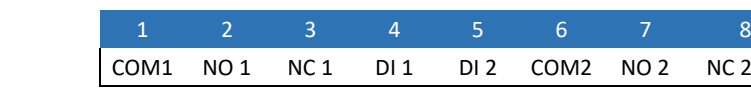

Свързване на DRM

DRM се осигурява за поддържане на няколко режима на управление на търсенето чрез подаване на следните управляващи сигнали.

Забележка: В момента е наличен само извод 6 (DRM0), а функциите на останалите изводи са в процес на разработване.

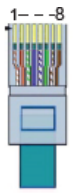

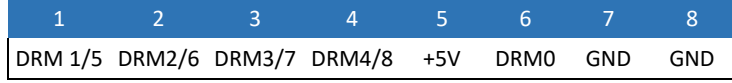

# **WiFi и GPRS връзка (опционни)**

Инверторът разполага с WiFi порт, който може да събира данните от инвертора и да ги предава на уебсайта за наблюдение през WiFi.

Стъпка 1. Включете WiFi към комуникационния порт "COM" в долната част на инвертора.

Стъпка 2. Установете връзка между инвертора и рутера.

Стъпка 3. Създайте потребителски акаунт онлайн. (Моля, вж. ръководството за потребителя на WiFi за повече подробности).

**СХЕМА**

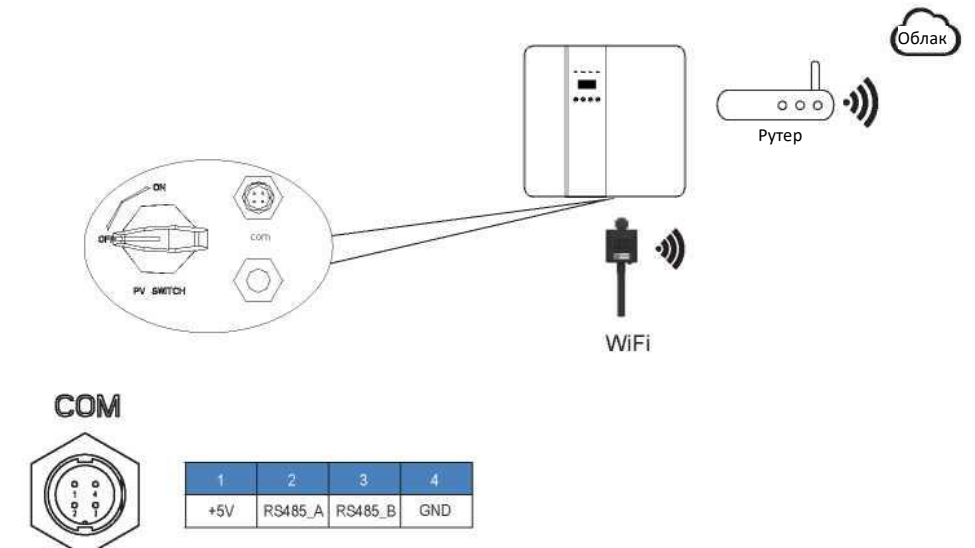

#### **СВЪРЗВАНЕ НА GPRS**

Интерфейсът за свързване на GPRS е съобразен с WIFI интерфейса, за подробните стъпки за свързване моля вж. ръководството на потребителя на GPRS.

### **СХЕМА**

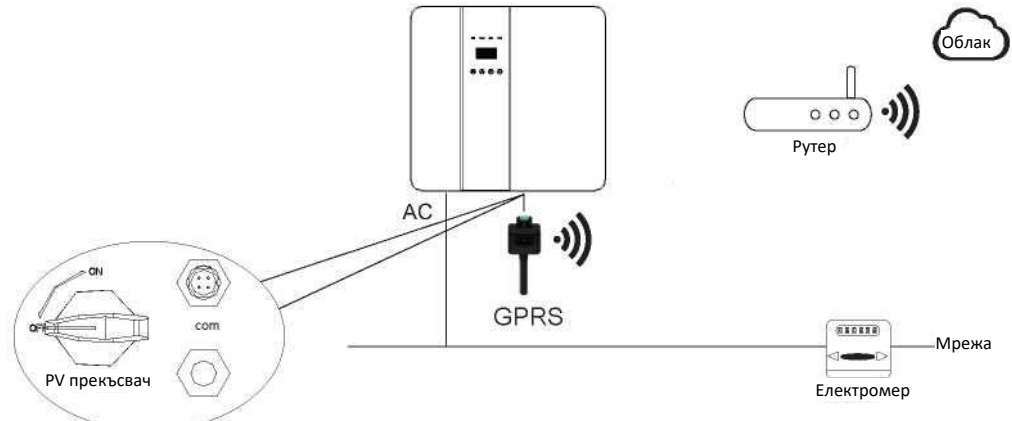

# **LCD ИНТЕРФЕЙС И НАСТРОЙКИ**

#### **ПУЛТ ЗА УПРАВЛЕНИЕ**

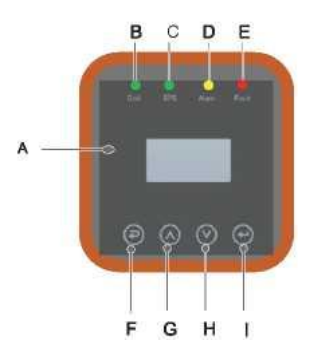

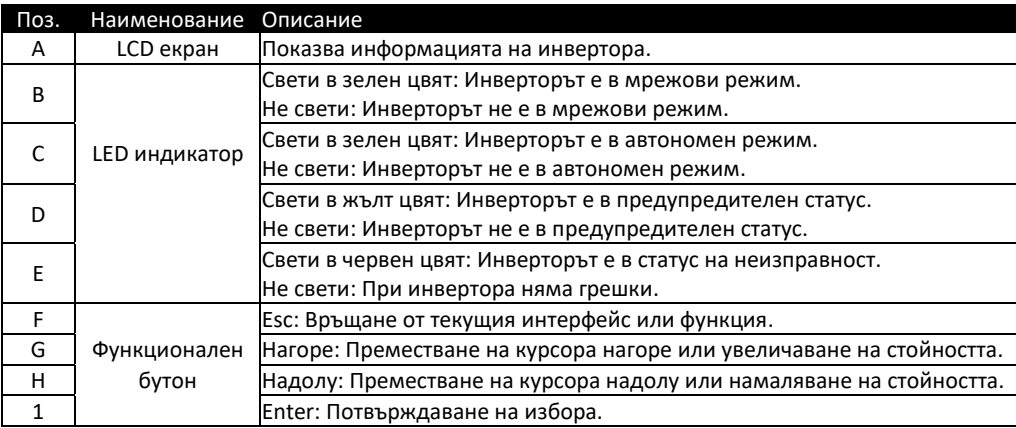

# **ИНСТРУКЦИИ ЗА LED ИНДИКАТОРА**

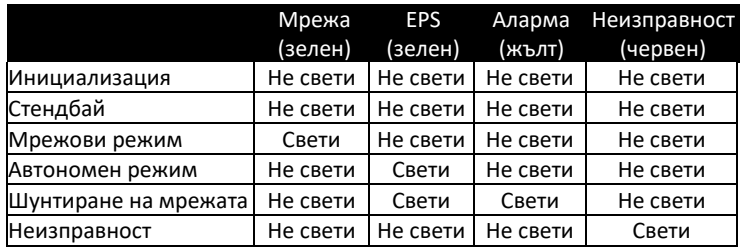

# **ИНСТРУКЦИИ ЗА ИЗПОЛЗВАНЕ НА ТРИТЕ РЕЖИМА**

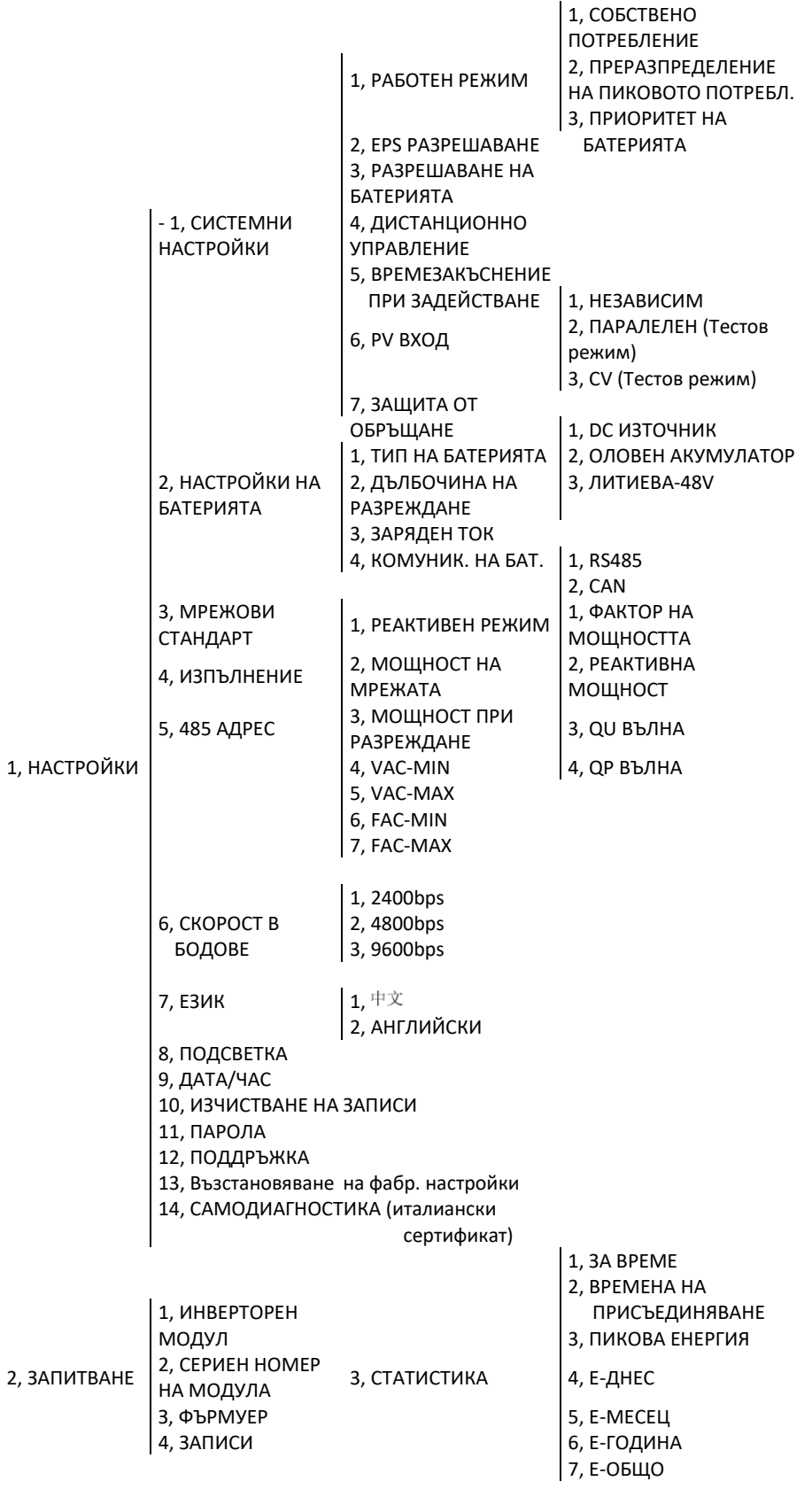

Например, преди да изберете режима, можете да го настроите в зависимост от местната електрическа мрежа, режима на фотоволтаичния вход и типа на батерията.

### **ЕЛЕКТРИЧЕСКА МРЕЖА:**

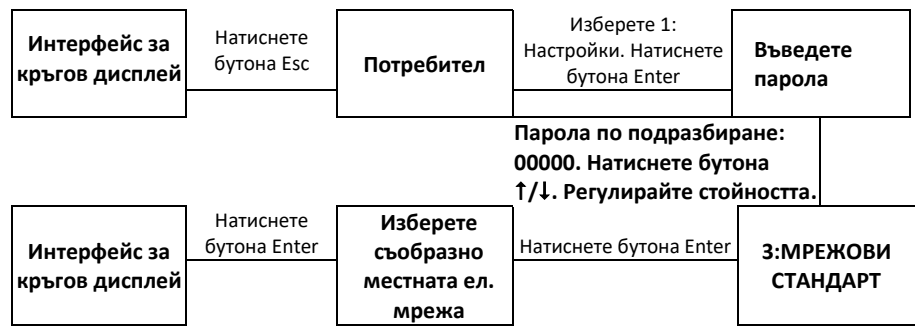

### **РЕЖИМ PV ВХОД**

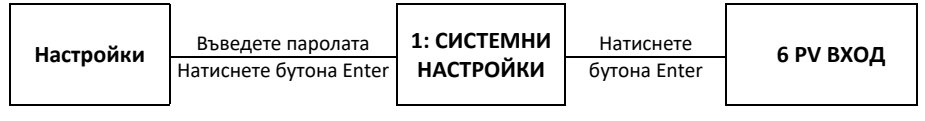

Натиснете бутона Enter

**Изберете режим PV вход, натиснете Enter за потвърждение**

### **ПАРАМЕТРИ НА БАТЕРИЯТА:**

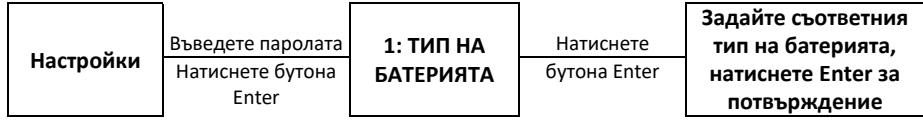

# **ИНТЕРФЕЙС НА LCD ЕКРАНА**

# **5.4.1 ИНФОРМАЦИЯ ЗА ГРЕШКИ**

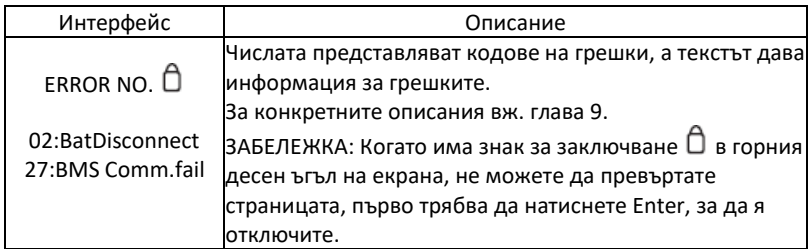

### **5.4.2 СИСТЕМНИ НАСТРОЙКИ**

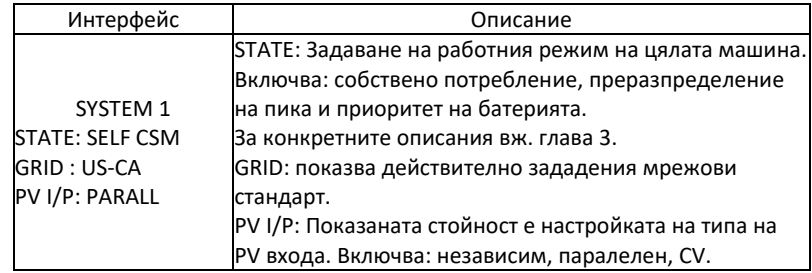

### **5.4.3 СИСТЕМНИ НАСТРОЙКИ 2**

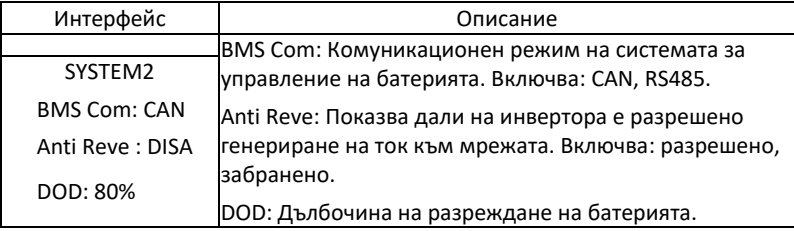

### **5.4.4 СИСТЕМНИ НАСТРОЙКИ 3**

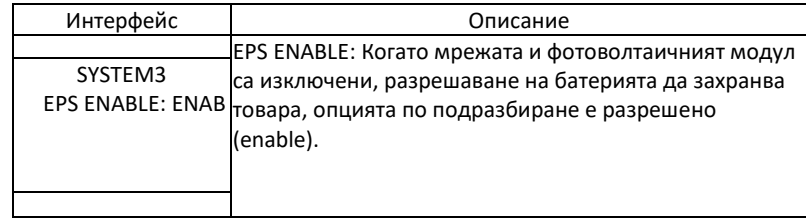

# **5.4.5 ИНТЕРФЕЙС НА ДИСПЛЕЯ НА PV1 ВХОДА**

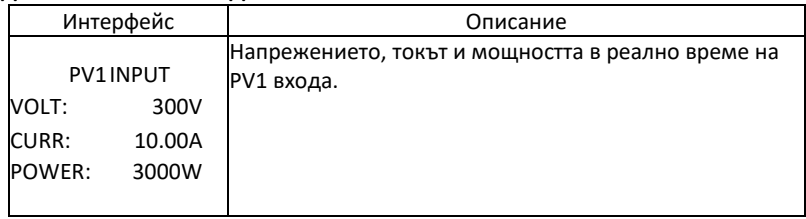

# **5.4.6 ИНТЕРФЕЙС НА ДИСПЛЕЯ НА PV2 ВХОДА**

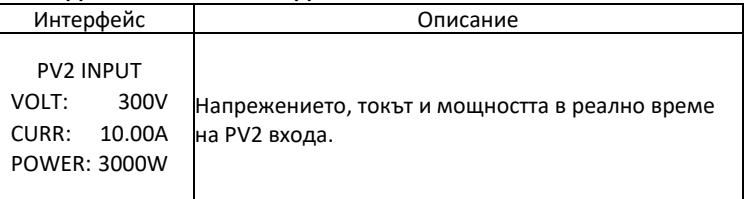

# **5.4.7 ИНТЕРФЕЙС НА DC НАПРЕЖЕНИЕТО**

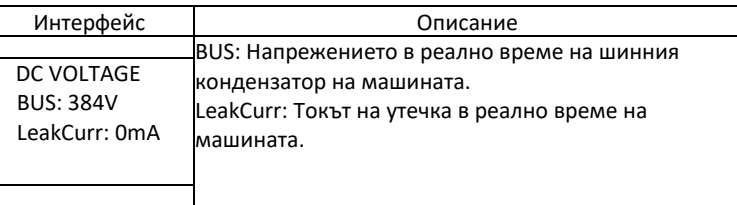

# **5.4.8 ИНТЕРФЕЙС НА БАТЕРИЯТА**

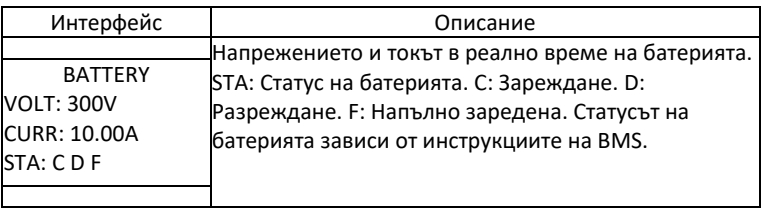

# **5.4.9 ТОКОВ ИНТЕРФЕЙС НА БАТЕРИЯТА**

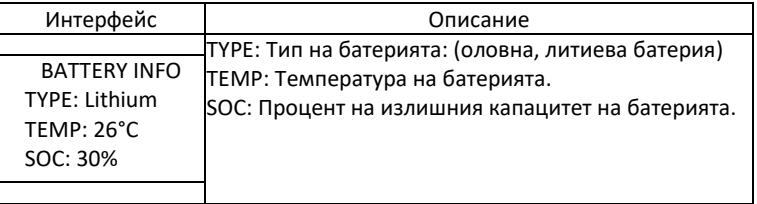

### **5.4.10 ТОКОВ ИНТЕРФЕЙС НА БАТЕРИЯТА**

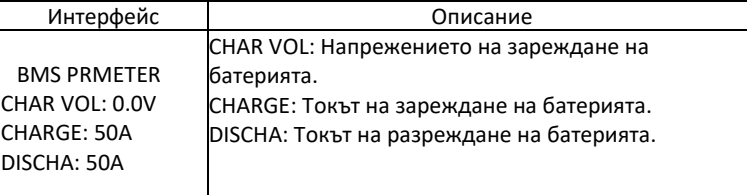

# **5.4.11 СВЪРЗАНА МРЕЖА**

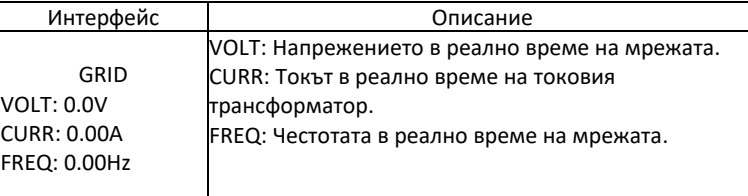

# **5.4.12 ИНВЕРТОР**

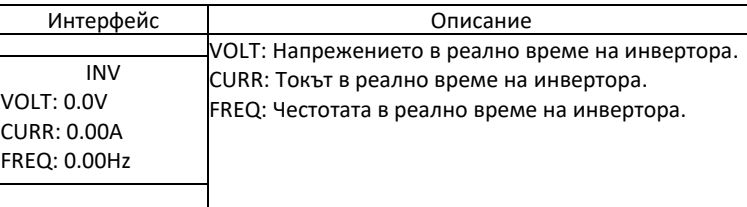

# **5.4.13 ТОВАР**

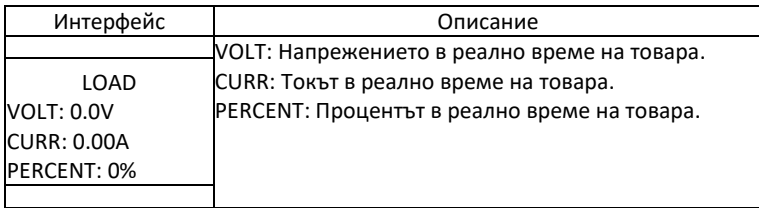

# **5.4.14 МОЩНОСТ**

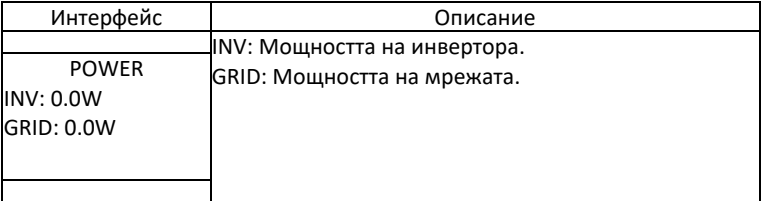

# **5.4.15 МОЩНОСТ**

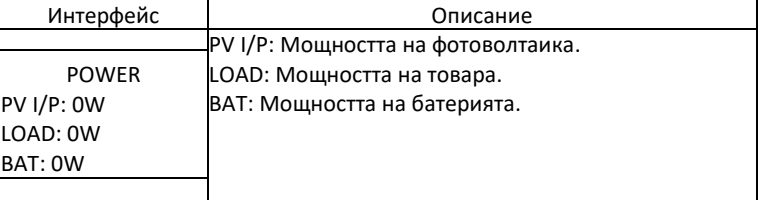

# **5.4.16 ТЕМПЕРАТУРА**

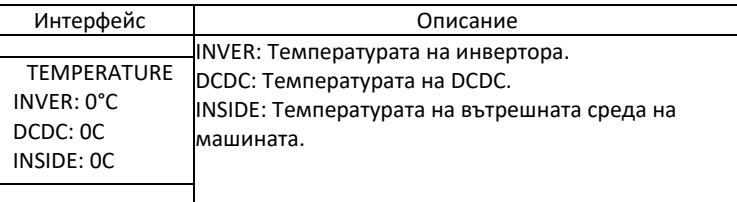

# **5.4.17 СЪСТОЯНИЕ**

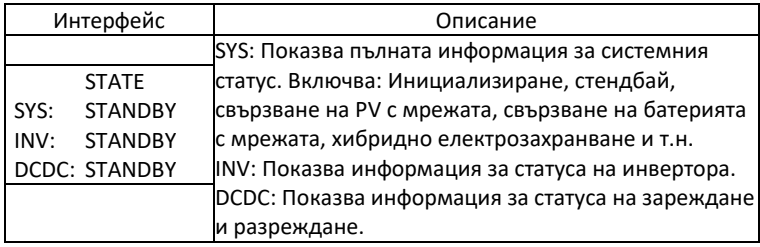

# **НАСТРОЙКИ**

# **5.5.1 Състояние**

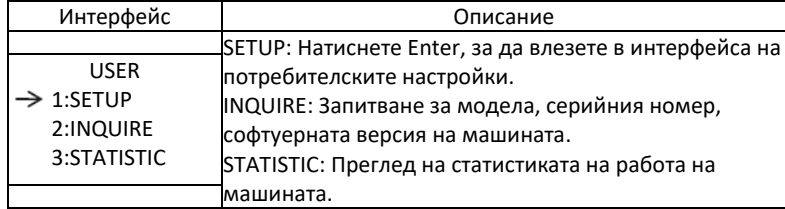

# **5.5.2 Задаване на парола**

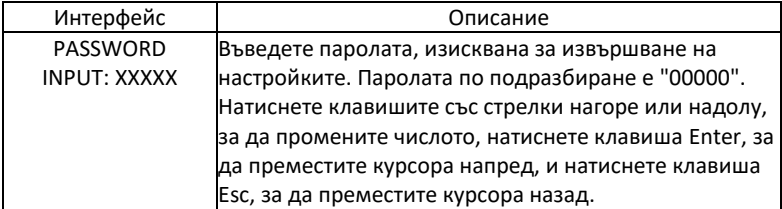

### **5.5.3 Настройване**

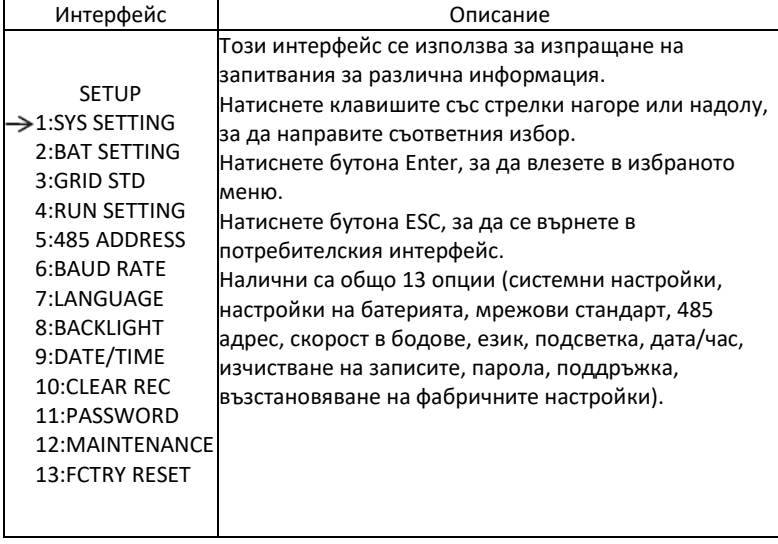

### **5.5.4.2 РАЗРЕШАВАНЕ НА EPS**

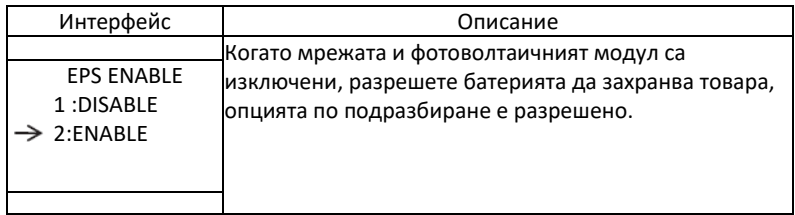

### **5.5.4.3 АКТИВИРАНЕ НА БАТЕРИЯТА**

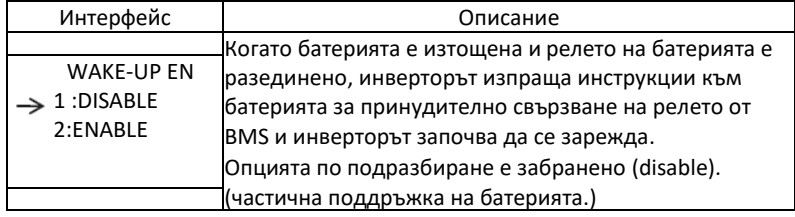

### **5.5.4.4 ДИСТАНЦИОННО УПРАВЛЕНИЕ**

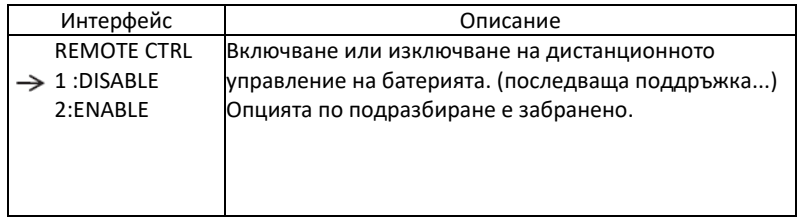

### **5.5.4.5 ВРЕМЕЗАКЪСНЕНИЕ ПРИ ЗАДЕЙСТВАНЕ**

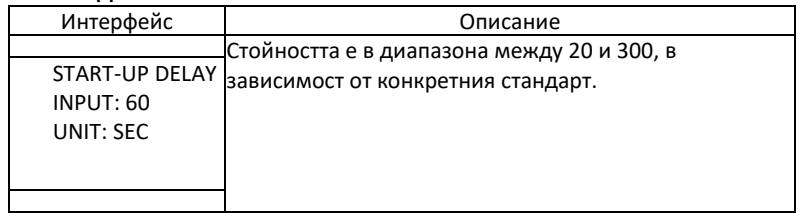

# **5.5.4.6 РЕЖИМ PV ВХОД**

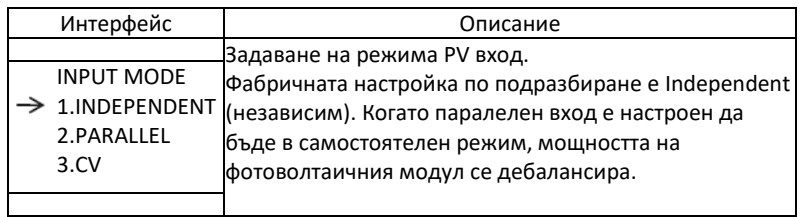

# **5.5.4.7 ЗАЩИТА ОТ ОБРЪЩАНЕ**

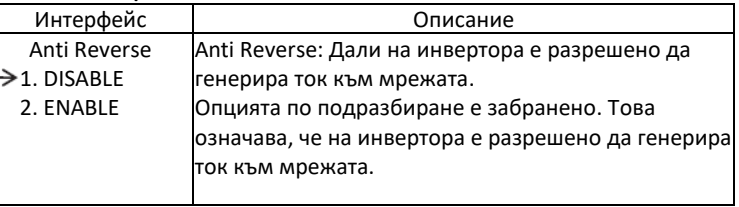

# **5.5.5 НАСТРОЙКИ НА БАТЕРИЯТА**

# **5.5.5.1 НАСТРОЙКИ НА БАТЕРИЯТА**

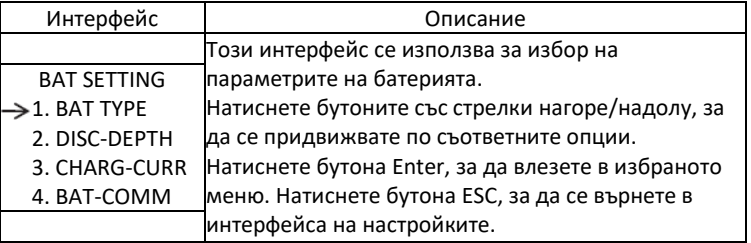

# **5.5.5.1.1 ТИП НА БАТЕРИЯТА**

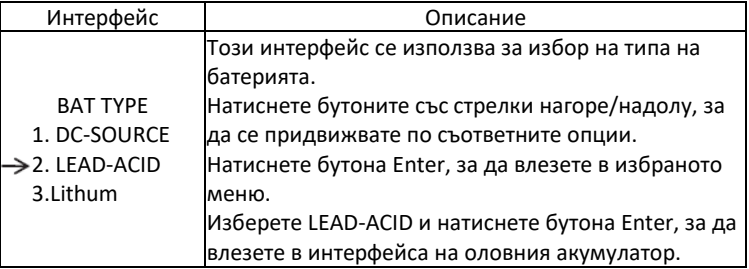

# **5.5.5.1.1.1 Параметри за оловен акумулатор**

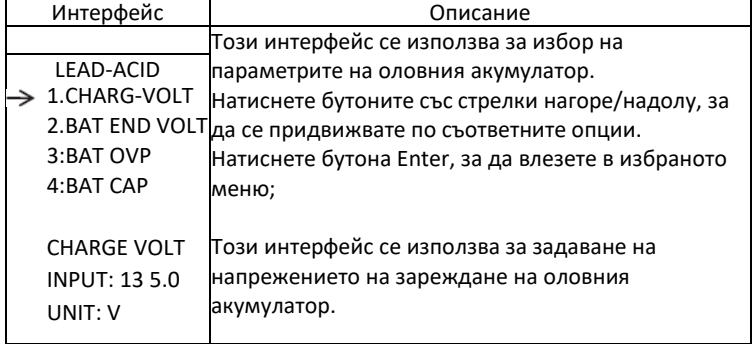

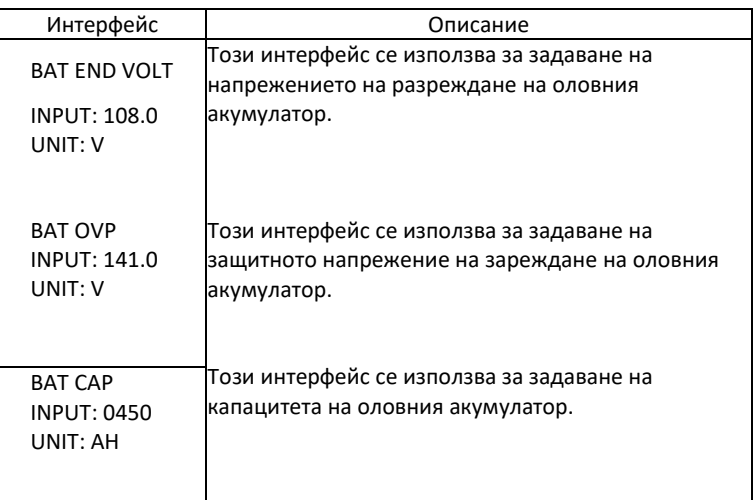

### **5.5.5.2 КОМУНИКАЦИЯ НА БАТЕРИЯТА**

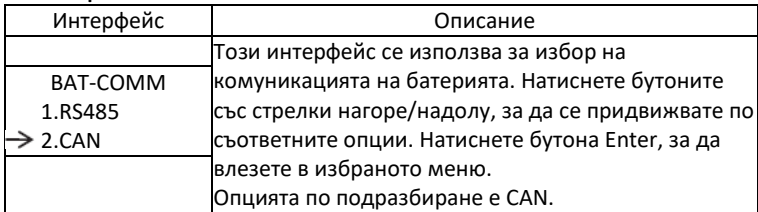

# **5.5.6 МРЕЖОВИ СТАНДАРТ**

# **5.5.6.1 МРЕЖОВИ СТАНДАРТ**

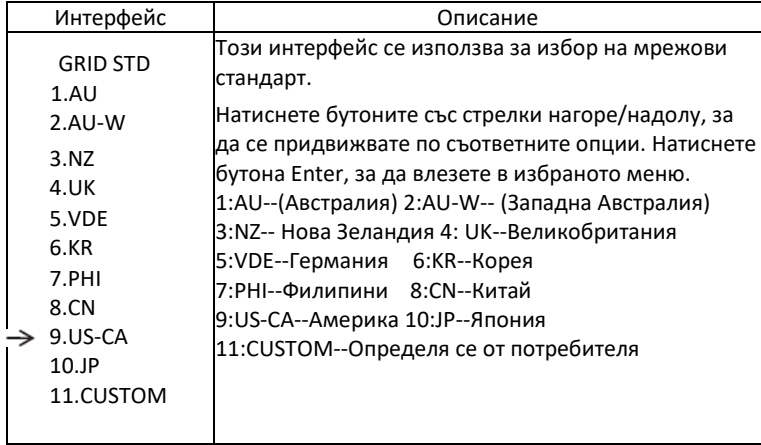

# **5.5.7 НАСТРОЙКИ ПРИ ИЗПЪЛНЕНИЕ**

#### **5.5.7.1 НАСТРОЙКИ ПРИ ИЗПЪЛНЕНИЕ**

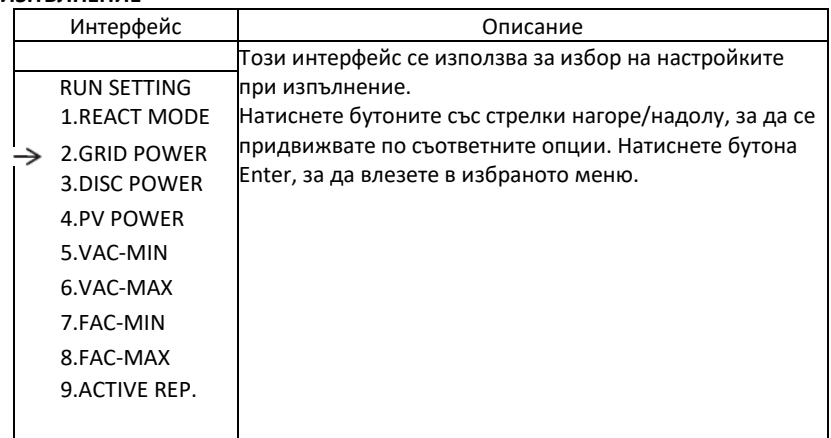

# **5.5.7.2 РЕАКТИВЕН РЕЖИМ**

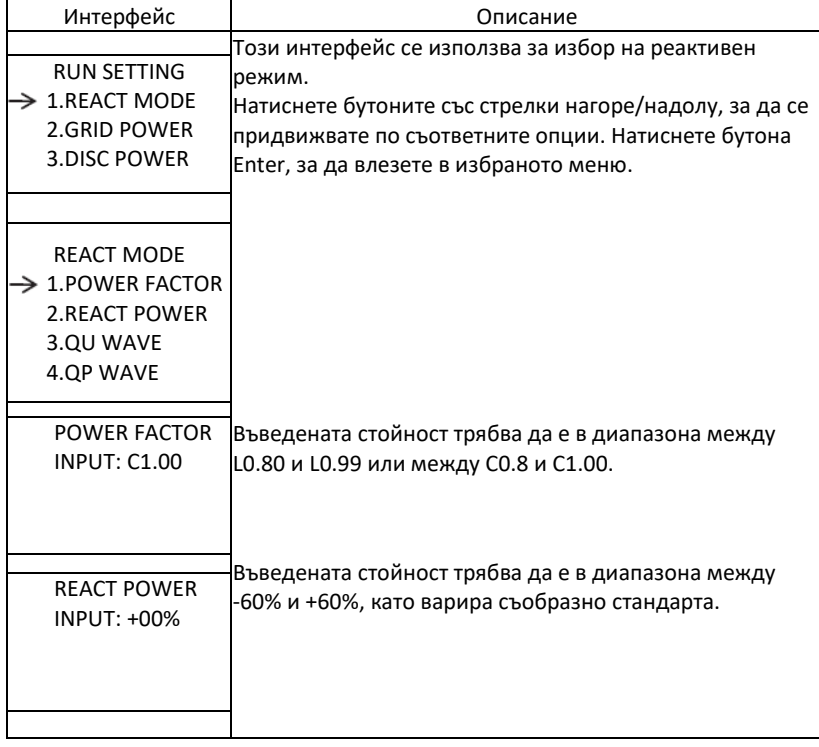

# **5.5.7.3 МРЕЖОВА МОЩНОСТ**

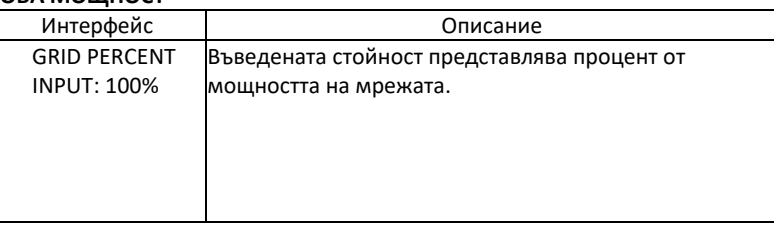

# **5.5.7.4 МОЩНОСТ НА РАЗРЕЖДАНЕ**

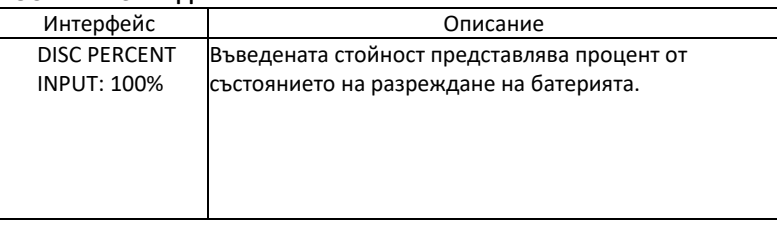

### **5.5.7.5 МОЩНОСТ НА ФОТОВОЛТАИЧНИЯ МОДУЛ**

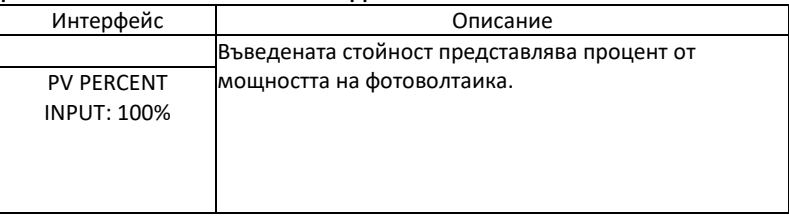

### **5.5.7.6 VAC-MIN**

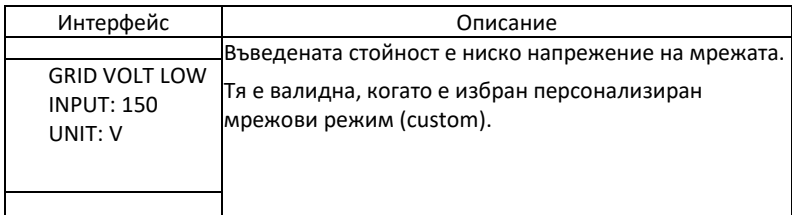

### **5.5.7.7 VAC-MAX**

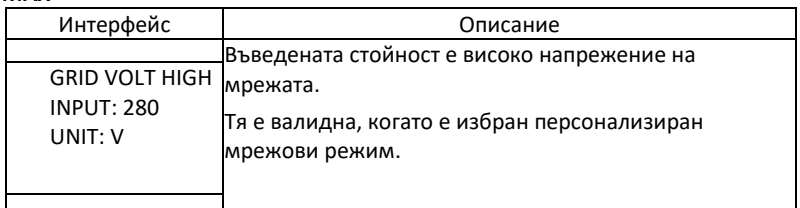

**5.5.7.8 FAC-MIN**

| Интерфейс                                              | Описание                                                                                                    |
|--------------------------------------------------------|----------------------------------------------------------------------------------------------------|
| <b>GRID FREQ LOW</b><br><b>INPUT: 57.0</b><br>UNIT: Hz | Въведената стойност е ниска честота на мрежата.<br>Тя е валидна, когато е избран персонализиран<br>мрежови режим. |
|                                                        |                                                                                                    |

# **5.5.7.9 FAC-MAX**

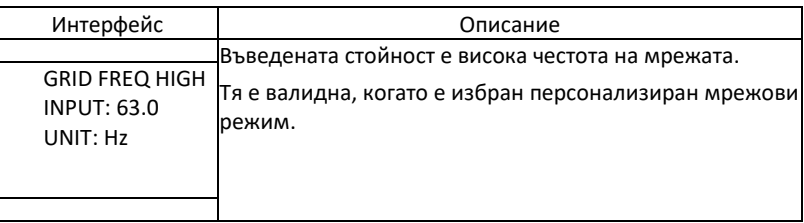

### **5.5.8.10 АКТИВЕН ЕТАЛОН**

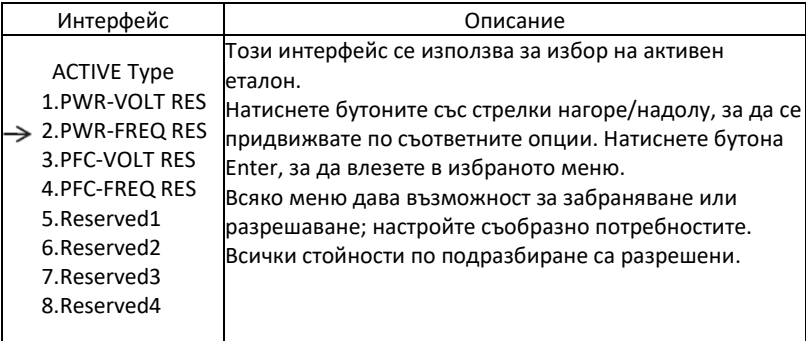

#### **5.5.8 485 АДРЕС**

**5.5.8.1 485 АДРЕС**

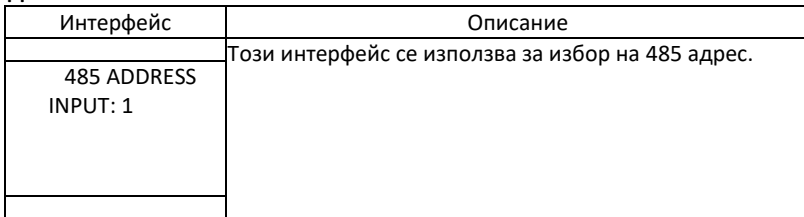

#### **5.5.9 485 СКОРОСТ В БОДОВЕ**

#### **5.5.9.1 СКОРОСТ В БОДОВЕ**

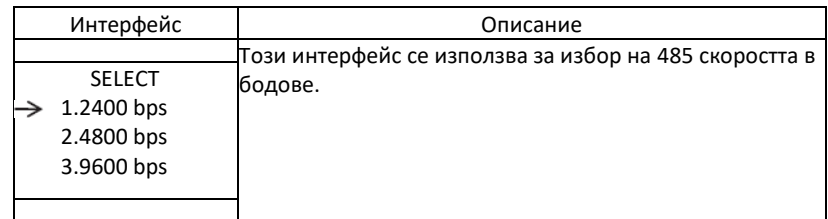

# **5.5.10 ЕЗИК**

**5.5.10.1 ЕЗИК**

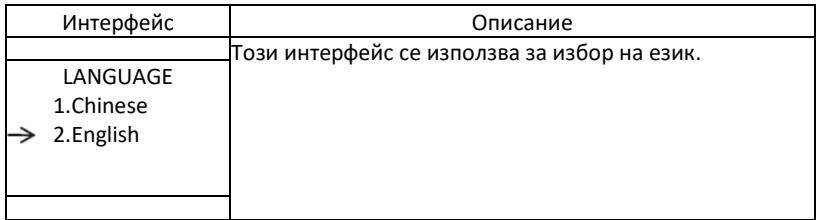

# **5.5.11 ПОДСВЕТКА**

# **5.5.11.1 ПОДСВЕТКА**

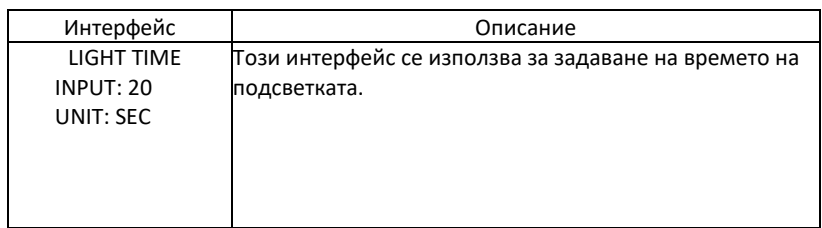

# **5.5.12 ДАТА/ЧАС 5.5.12.1 ДАТА/ЧАС**

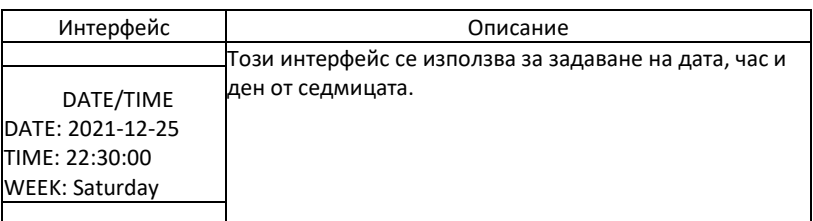

#### **5.5.13 ИЗЧИСТВАНЕ НА ЗАПИСИТЕ 5.5.13.1 ИЗЧИСТВАНЕ НА ИСТОРИЯТА**

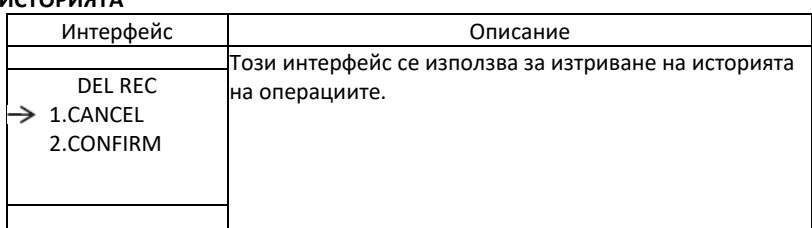

### **5.5.14 ПАРОЛА 5.5.14.1 ПАРОЛА**

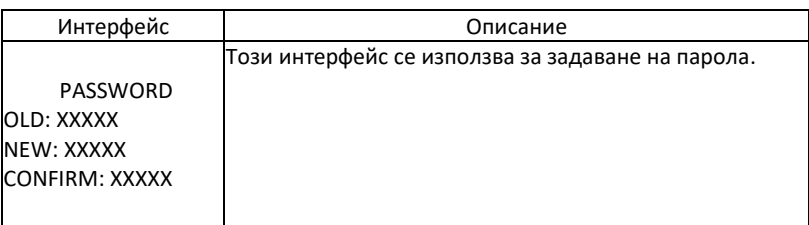

### **5.5.15 ПОДДРЪЖКА 5.5.15.1 ПОДДРЪЖКА**

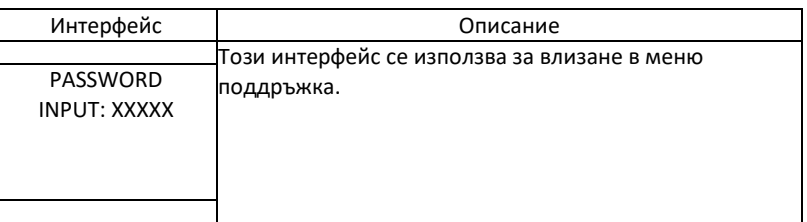

#### **5.5.16 ВЪЗСТАНОВЯВАНЕ НА ФАБРИЧНИТЕ НАСТРОЙКИ 5.5.16.1 ВЪЗСТАНОВЯВАНЕ НА ФАБРИЧНИТЕ НАСТРОЙКИ**

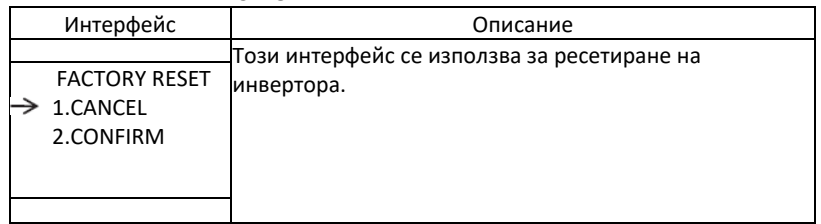

# **5.6 ЗАПИТВАНЕ**

# **5.6.1 ЗАПИТВАНЕ**

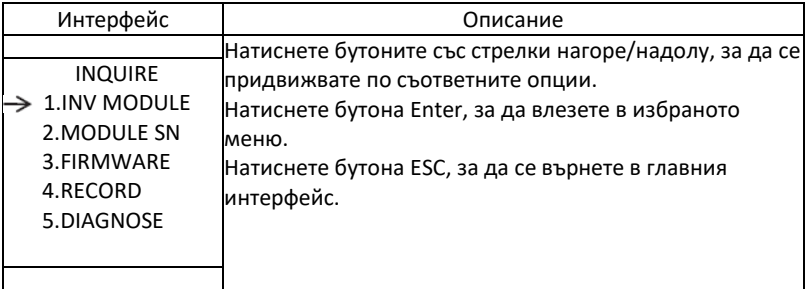

### **5.6.1.1 ИНВЕРТОРЕН МОДУЛ**

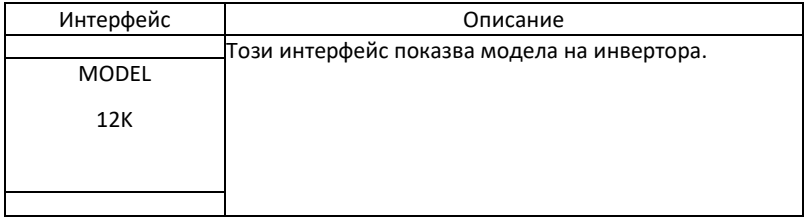

### **5.6.2 СЕРИЕН НОМЕР НА МОДУЛА**

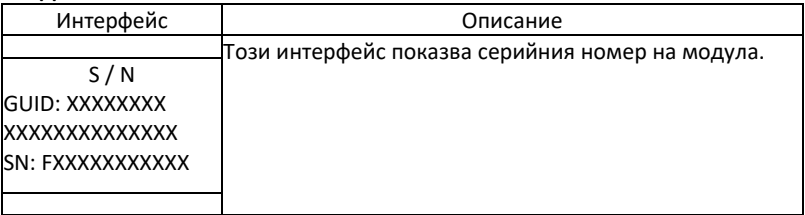

#### **5.6.3 ФЪРМУЕР**

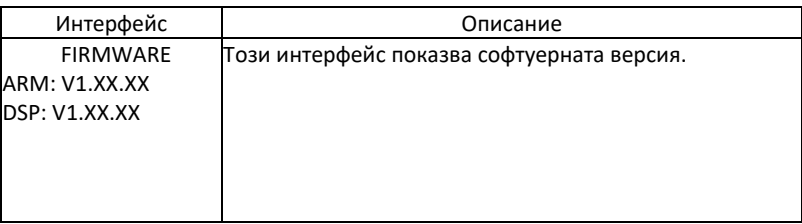

#### **5.6.4 ЗАПИСИ НА ИЗПЪЛНЕНИЕТО**

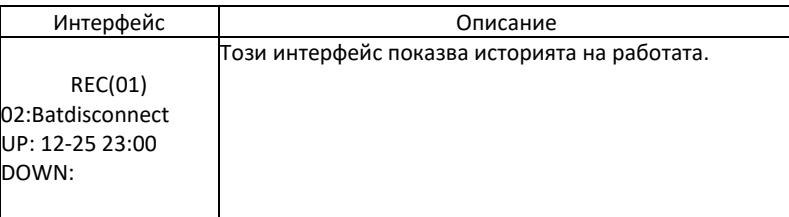

### **5.6.5 ДИАГНОСТИКА**

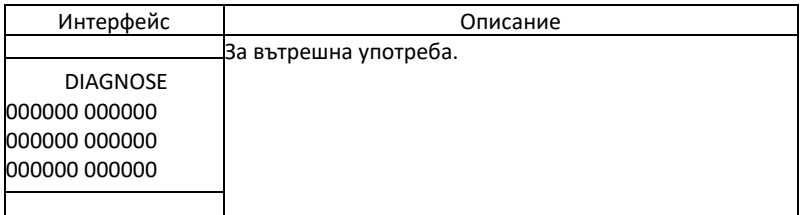

### **5.7 СТАТИСТИКА**

#### **5.7.1 СТАТИСТИКА**

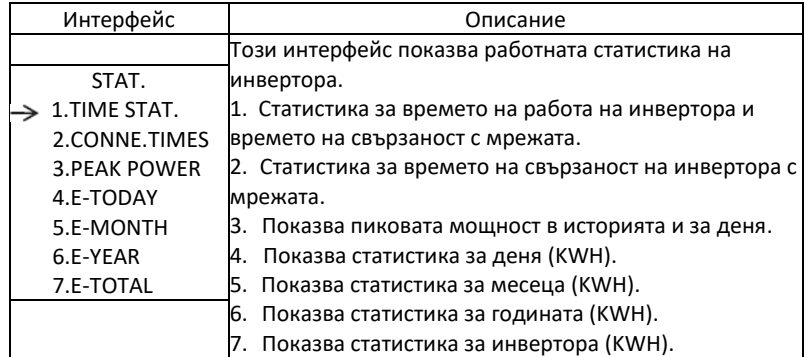

Забележка: 1. Е-ДНЕС/ЗА МЕСЕЦА/ГОДИНАТА/ОБЩО→ВХОД→РV/МРЕЖА (потребление)/ВАТD (разреждане на батерията→ИЗХОД→ВАТС (зареждане на батерията)/МРЕЖА (генериране)/CNS UM (потребление на товара)

2. Ако инверторът бъде изключен преди 24:00 ч на съответния ден, статистиката за деня няма да се съхрани.

# **БЪРЗА САМОДИАГНОСТИКА**

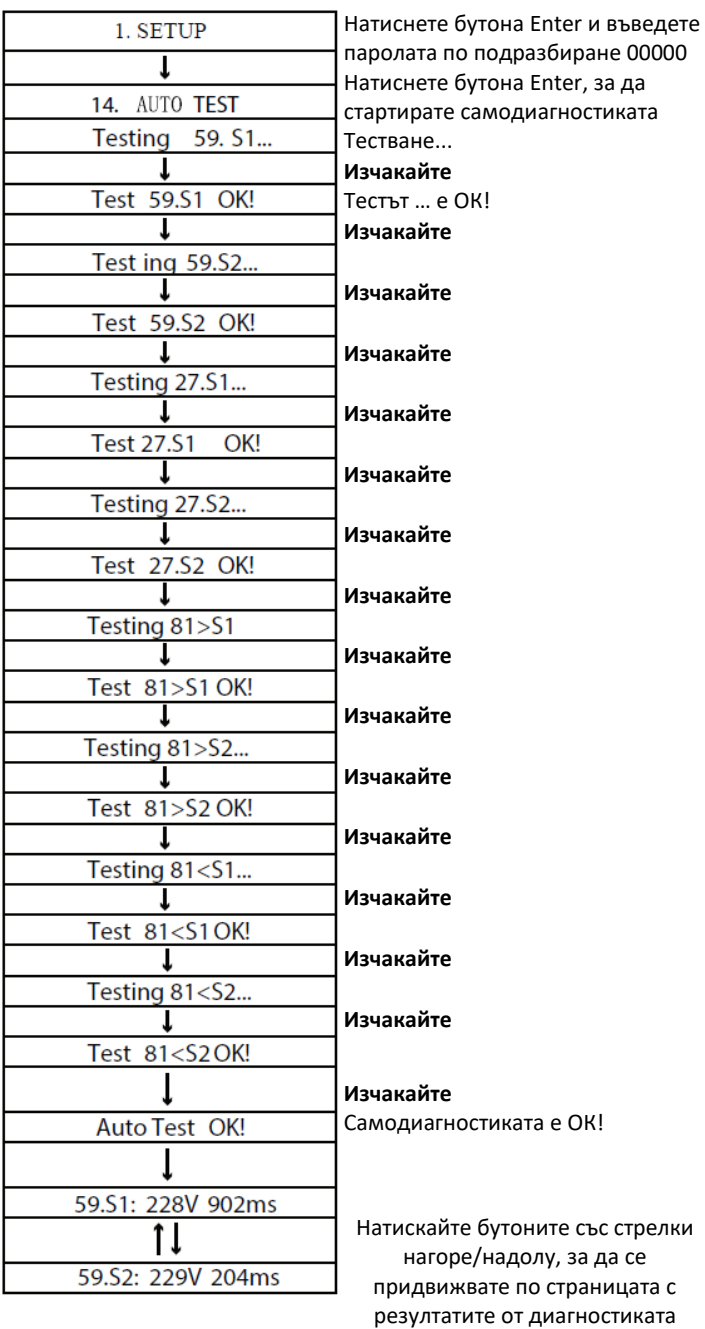

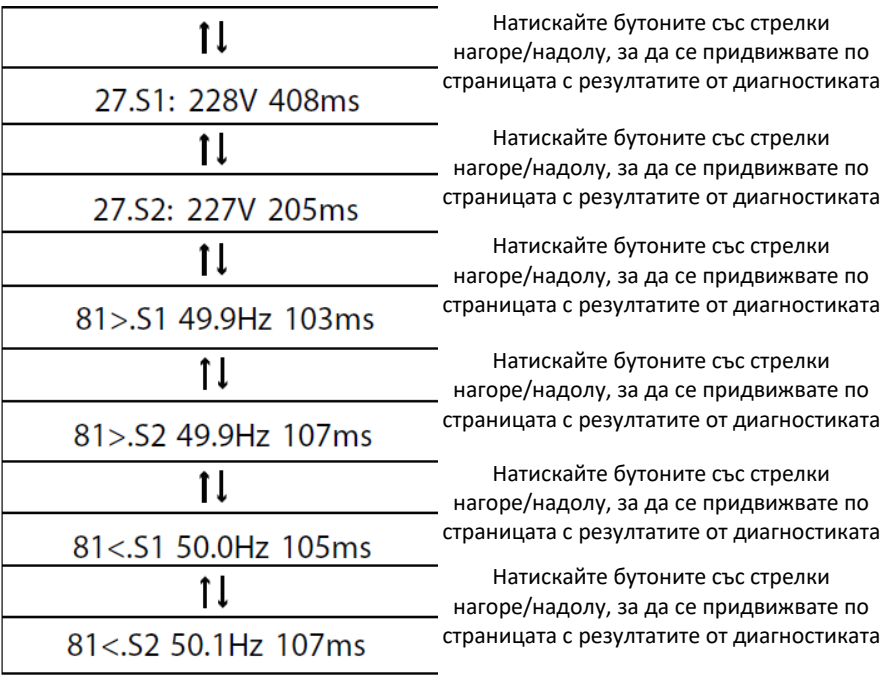

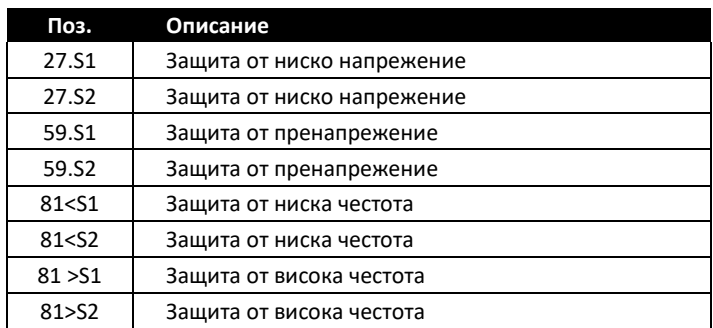

### **ДИАГНОСТИКА НА НЕИЗПРАВНОСТИТЕ И РЕШЕНИЯ**

Инверторът е лесен за поддръжка. Когато се сблъскате със следните проблеми, моля, вж. решенията по-долу и се свържете с местния дистрибутор, ако проблемът остане нерешен. В следващата таблица са изброени някои от основните проблеми, които могат да възникнат по време на действителната работа, както и съответстващите им основни решения.

#### **ТАБЛИЦА ЗА ДИАГНОСТИКА НА НЕИЗПРАВНОСТИТЕ**

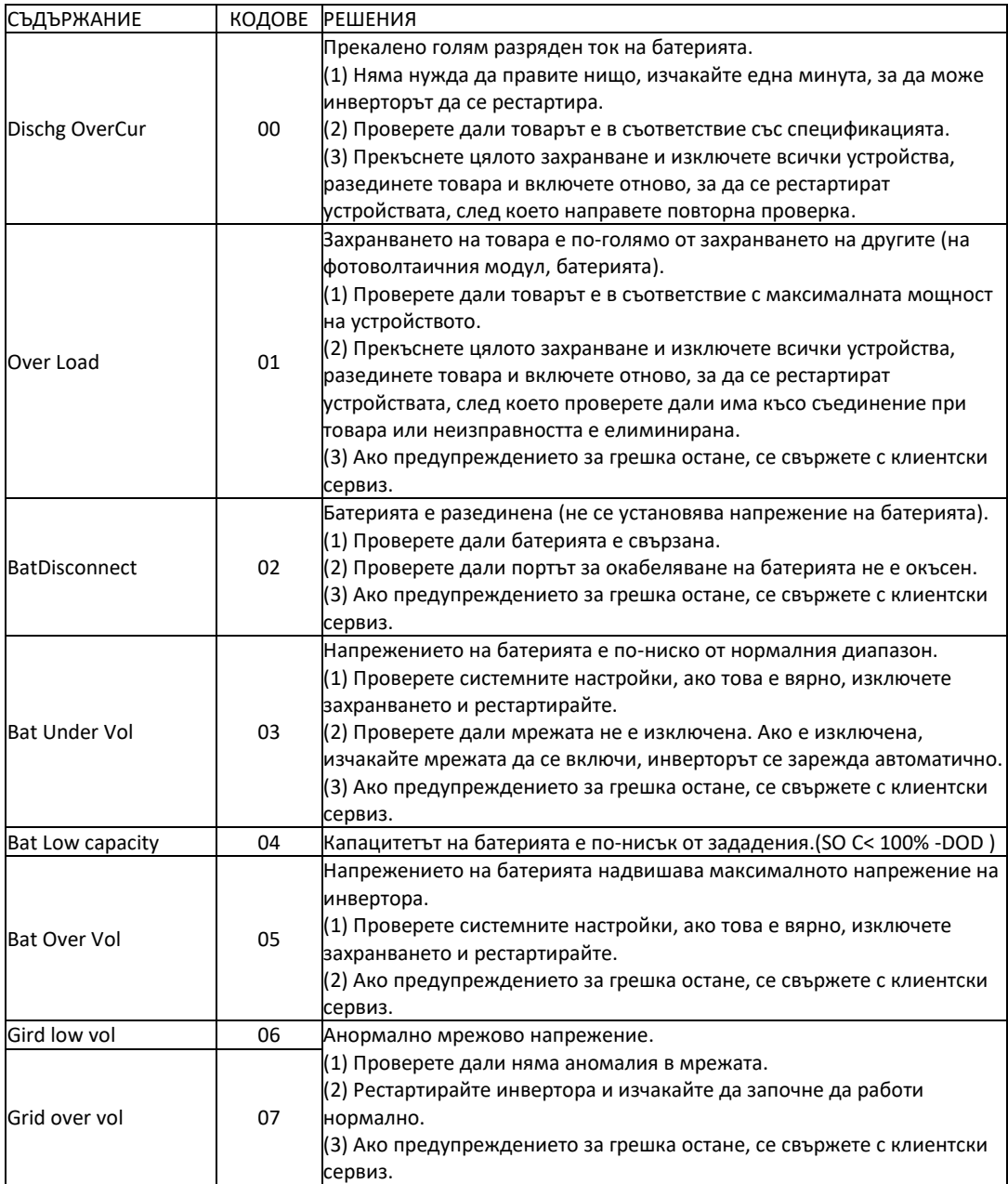

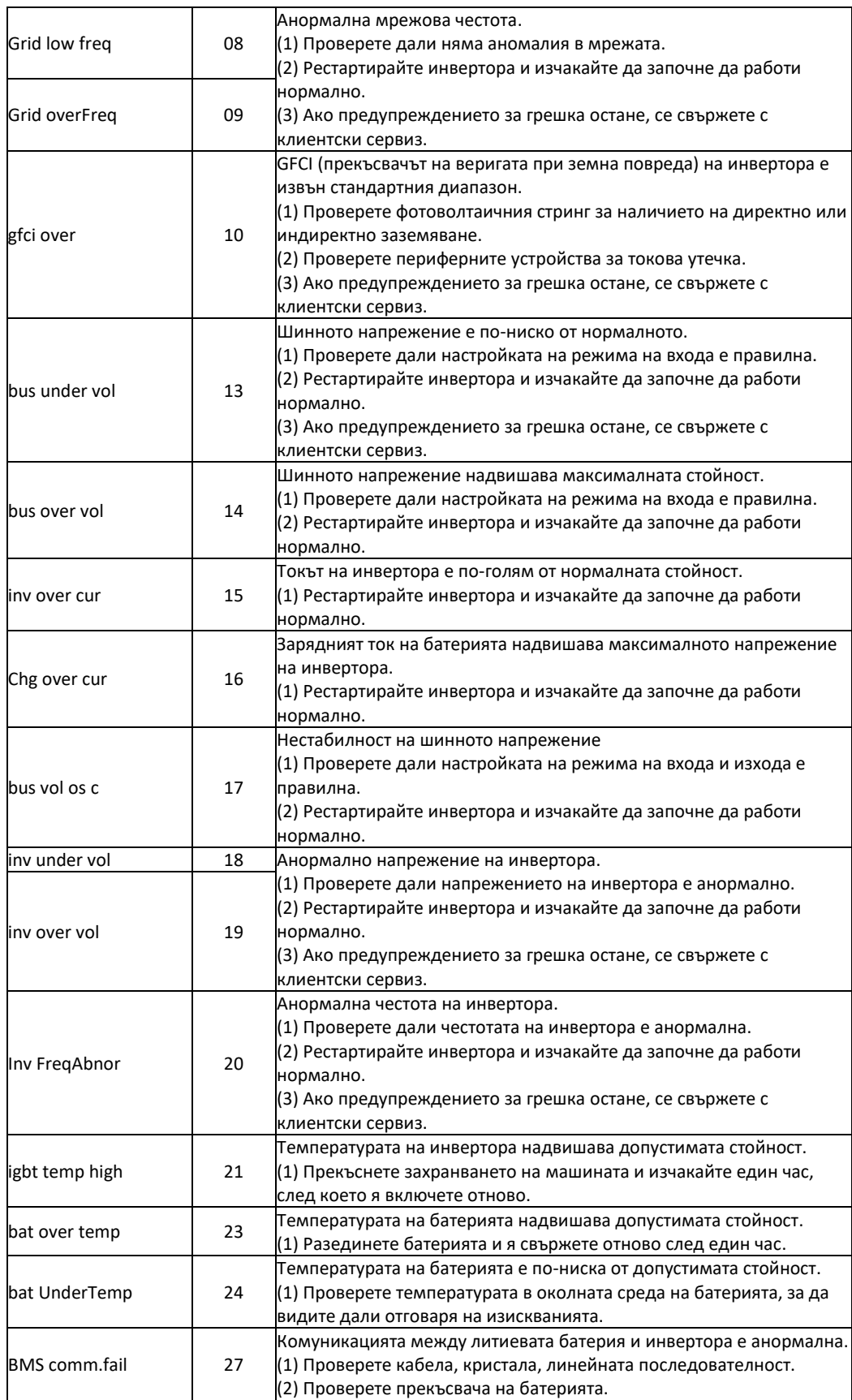

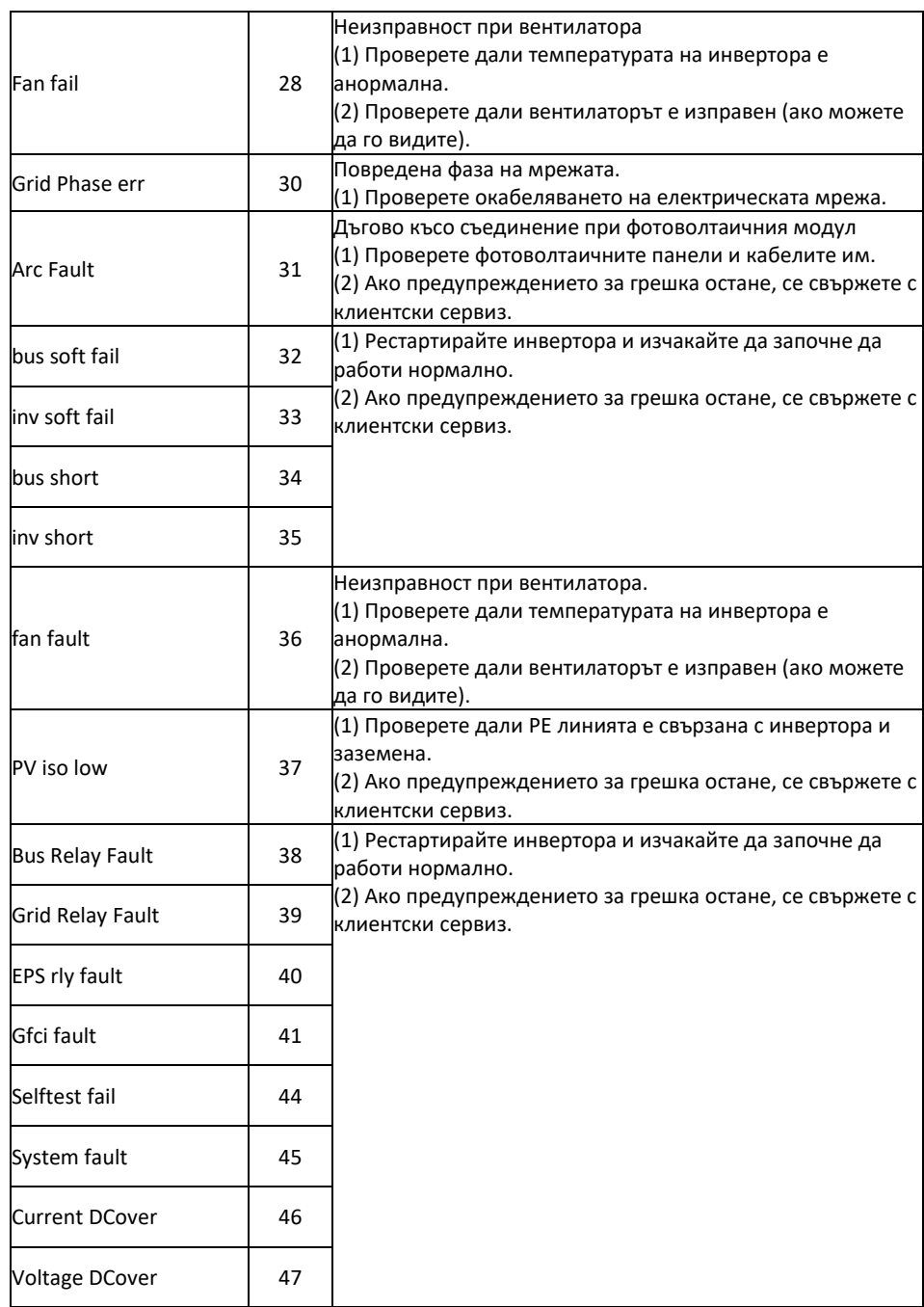

Забележка: Ако възникне грешка, която не е посочена в таблицата, се свържете с клиентски сервиз.